# VOODOO'S INTRODUCTION TO JAVASCRIPT

*© 1996, 1997 by Stefan Koch* 

# About this tutorial

## Online version

This tutorial is an introduction to JavaScript. I have started this tutorial as an online tutorial where you can test all examples immediately. As the tutorial grew larger a printable version was required. It can be quite exhausting to read long parts before the monitor. It is obvious that the printable version cannot substitute the online version completely. You can find the online version at *http://rummelplatz.uni-mannheim.de/*∼*skoch/js/* or at *http://www.webconn.com/java/javascript/intro* (US mirror).

### JavaScript book and examples

I have written a JavaScript book recently. It is called 'JavaScript - Einfuehrung, Programmierung und Referenz' and is written in german. I have build up a homepage for this book which can be found at *http://www.dpunkt.de/javascript/*

There you will find information about my book and some interesting JavaScript examples. The pages are both in german and english - so do not hesitate to have a look at the JavaScript examples even if you do not know any german.

Title: *JavaScript - Einfuehrung, Programmierung und Referenz* (german) Author: *Stefan Koch* Publisher: *dpunkt.verlag* ISBN: *3-920993-64-0* Homepage: *http://www.dpunkt.de/javascript/*

# Part 1: First steps

#### What is JavaScript

JavaScript is a new scripting language which is being developed by Netscape. With JavaScript you can easily create interactive web-pages. This tutorial shows you what can be done with JavaScript - and more importantly *how* it is done.

#### JavaScript is not Java!

Many people believe that JavaScript is the same as Java because of the similar names. This is **not** true though. I think it would go too far at the moment to show you all the differences - so just memorize that JavaScript is *not* Java. For further information on this topic please read the introduction provided by Netscape or my book :-)

# Running JavaScript

What is needed in order to run scripts written in JavaScript? You need a JavaScript-enabled browser - for example the Netscape Navigator (since version 2.0) or the Microsoft Internet Explorer (MSIE - since version 3.0). Since these two browsers are widely spread many people are able to run scripts written in JavaScript. This is certainly an important point for choosing JavaScript to enhance your web-pages.

Of course you need a basic understanding of HTML before reading this tutorial. You can find many good online ressources covering HTML. Best you make an online search for 'html' at Yahoo in order to get more information on HTML.

# Embedding JavaScript into a HTML-page

JavaScript code is embedded directly into the HTML-page. In order to see how this works we are going to look at an easy example:

```
<html>
<body>
<br>
This is a normal HTML document.
<br>
  <script language="JavaScript">
   document.write("This is JavaScript!")
  </script>
<br>
Back in HTML again.
</body>
</html>
```
At the first glance this looks like a normal HTML-file. The only new thing is the part:

```
 <script language="JavaScript">
 document.write("This is JavaScript!")
 </script>
```
This is JavaScript. In order to see this script working save this code as a normal HTML-file and load it into your JavaScript-enabled browser. Here is the output generated by the file (if you are using a JavaScript browser you will see 3 lines of output):

*This is a normal HTML document. This is JavaScript! Back in HTML again.* 

I must admit that this script isn't very useful - this could have been written in pure HTML more easily. I only wanted to demonstrate the *<script>* tag to you. Everything between the *<script>* and the *</script>* tag is interpreted as JavaScript code. There you see the use of *document.write()* - one of the most important commands in JavaScript programming. *document.write()* is

used in order to write something to the actual document (in this case this is the HTML-document). So our little JavaScript program writes the text *This is JavaScript!* to the HTML-document.

## Non-JavaScript browsers

What does our page look like if the browser does not understand JavaScript? A non-JavaScript browser does not know the *<script>* tag. It ignores the tag and outputs all following code as if it was normal text. This means the user will see the JavaScript-code of our program inside the HTML-document. This was certainly not our intention. There is a way for hiding the source code from older browsers. We will use the HTML-comments *<!-- -->*. Our new source code looks like this:

*<html> <body> <br> This is a normal HTML document. <br> <script language="JavaScript"> <!-- hide from old browsers*

 *document.write("This is JavaScript!")*

```
 // -->
  </script>
<br>
Back in HTML again.
</body>
</html>
```
The output in a non-JavaScript browser will then look like this:

*This is a normal HTML document. Back in HTML again.*

Without the HTML-comment the output of the script in a non-JavaScript browser would be:

*This is a normal HTML document. document.write("This is JavaScript!") Back in HTML again.*

Please note that you cannot hide the JavaScript source code completely. What we do here is to prevent the output of the code in old browsers - but the user can see the code through *'View document source'* nevertheless. There is no way to hinder someone from viewing your source code (in order to see how a certain effect is done).

#### Events

Events and event handlers are very important for JavaScript programming. Events are mostly caused by user actions. If the user clicks on a button a Click-event occurs. If the mousepointer moves across a link a MouseOver-event occurs. There are several different events. We want our JavaScript program to react to certain events. This can be done with the help of event-handlers. A button might create a popup window when clicked. This means the window should pop up as a reaction to a Click-event. The event-handler we need to use is called *onClick*. This tells the computer what to do if this event occurs. The following code shows an easy example of the event-handler *onClick*:

*<form> <input type="button" value="Click me" onClick="alert('Yo')"> </form>*

#### *(The online version lets you test this script immediately)*

There are a few new things in this code - so let's take it step by step. You can see that we create a form with a button (this is basically a HTML-problem so I won't cover it here). The new part is *onClick="alert('Yo')"* inside the *<input>* tag. As we already said this defines what happens when the button is pushed. So if a Click-event occurs the computer shall execute *alert('Yo')*. This is JavaScript-code (Please note that we do not use the *<script>* tag in this case). *alert()* lets you create popup windows. Inside the brackets you have to specify a string. In our case this is *'Yo'*. This is the text which shall be shown in the popup window. So our script creates a window with the contents *'Yo'* when the user clicks on the button.

One thing might be a little bit confusing: In the *document.write()* command we used double quotes " and in combination with *alert()* we use only single quotes ' - why? Basically you can use both. But in the last example we wrote *onClick="alert('Yo')"* - you can see that we used both double and single quotes. If we wrote *onClick="alert("Yo")"* the computer would get confused as it isn't clear which part belongs to the *onClick* event-handler and which not. So you have to alternate with the quotes in this case. It doesn't matter in which order you use the quotes - first double quotes and then single quotes or vice versa. This means you can also write *onClick='alert("Yo")'*.

There are many different event-handlers you can use. We will get to know some during this tutorial - but not all. So please refer to a reference if you want to know what kind of other eventhandlers do exist.

If you are using the Netscape Navigator the popup window will contain the text JavaScript alert. This is a security restriction. You can create a similar popup window with the *prompt()* method. This window accepts an input. A malicious script could imitate a system message and ask for a certain password. The text in the popup window shows that the window comes from your web browser and not from your operating system. As this is a security restriction you cannot remove this message.

#### Functions

We will use functions in most of our JavaScript programs. Therefore I will talk about this important concept already now. Basically functions are a way for bundling several commands together. Let's write a script which outputs a certain text three times. Consider the following approach:

*<html> <script language="JavaScript">* *<!-- hide*

*document.write("Welcome to my homepage!<br>"); document.write("This is JavaScript!<br>");*

document.write("Welcome to my homepage!<br>"); *document.write("This is JavaScript!<br>");*

document.write("Welcome to my homepage!<br>"); *document.write("This is JavaScript!<br>");*

*// --> </script> </html>*

This will write out the text

*Welcome to my homepage! This is JavaScript!*

three times. Look at the source code - writing the code three times brings out the right result. But is this very efficiently? No, we can solve this better. How about this code which does the same:

```
<html>
<script language="JavaScript">
<!-- hide
function myFunction() {
  document.write("Welcome to my homepage!<br>");
  document.write("This is JavaScript!<br>");
}
myFunction();
myFunction();
myFunction();
// -->
</script>
</html>
```
In this script we define a function. This is done through the lines:

```
function myFunction() {
  document.write("Welcome to my homepage!<br>");
  document.write("This is JavaScript!<br>");
}
```
The commands inside the {} belong to the function *myFunction()*. This means that our two *document.write()* commands are bundled together and can be executed through a function call. In our example we have three function calls. You can see that we write *myFunction()* three times

just below the definition of the function. These are the three function calls. This means that the contents of the function is being executed three times. This is a very easy example of a function. You might wonder why functions are so important. While reading this tutorial you will certainly realize the benefits of functions. Especially variable passing makes our scripts really flexible we will see what this is later on.

Functions can also be used in combination with event-handlers. Please consider this example:

```
<html>
<head>
<script language="JavaScript">
<!-- hide
function calculation() {
  var x= 12;
  var y= 5;
 var result= x + y;
  alert(result);
}
// -->
</script>
</head>
<body>
<form>
<input type="button" value="Calculate" onClick="calculation()">
</form>
</body>
</html>
```
#### *(The online version lets you test this script immediately)*

The button calls the function *calculation()*. You can see that the function does certain calculations. For this we are using the variables x, y and result. We can define a variable with the keyword var. Variables can be used to store different values - like numbers, text strings etc. The line *var result* =  $x + y$ ; tells the browser to create a variable result and store in it the result of  $x$ *+ y* (i.e. 5 + 12). After this operation the variable result is 17. The command *alert(result)* is in this case the same as *alert(17)*. This means we get a popup window with the number 17 in it.

©1996,1997 by Stefan Koch e-mail:skoch@rumms.uni-mannheim.de http://rummelplatz.uni-mannheim.de/~skoch/ My JavaScript-book: http://www.dpunkt.de/javascript

# VOODOO'S INTRODUCTION TO JAVASCRIPT

*© 1996, 1997 by Stefan Koch* 

# Part 2: The HTML-document

### JavaScript hierarchy

JavaScript organizes all elements on a web-page in a hierarchy. Every element is seen as a object. Each object can have certain properties and methods. With the help of JavaScript you can easily manipulate the objects. For this it is very important to understand the hierarchy of HTMLobjects. You will quickly understand how this works with the help of an example. The following code is a simple HTML-page.

```
<html>
<head>
</head>
<body bgcolor=#ffffff>
<center>
<img src="home.gif" name="pic1" width=200 height=100>
</center>
<p>
<form name="myForm">
Name: 
<input type="text" name="name" value=""><br>
e-Mail:
<input type="text" name="email" value=""><br><br>
<input type="button" value="Push me" name="myButton" onClick="alert('Yo')">
</form>
\langle p \rangle<center>
<img src="ruler.gif" name="pic4" width=300 height=15>
<p>
<a href="http://rummelplatz.uni-mannheim.de/~skoch/">My homepage</a>
```

```
</body>
</html>
```
*</center>*

Here is a screenshot of this page (I have added some things):

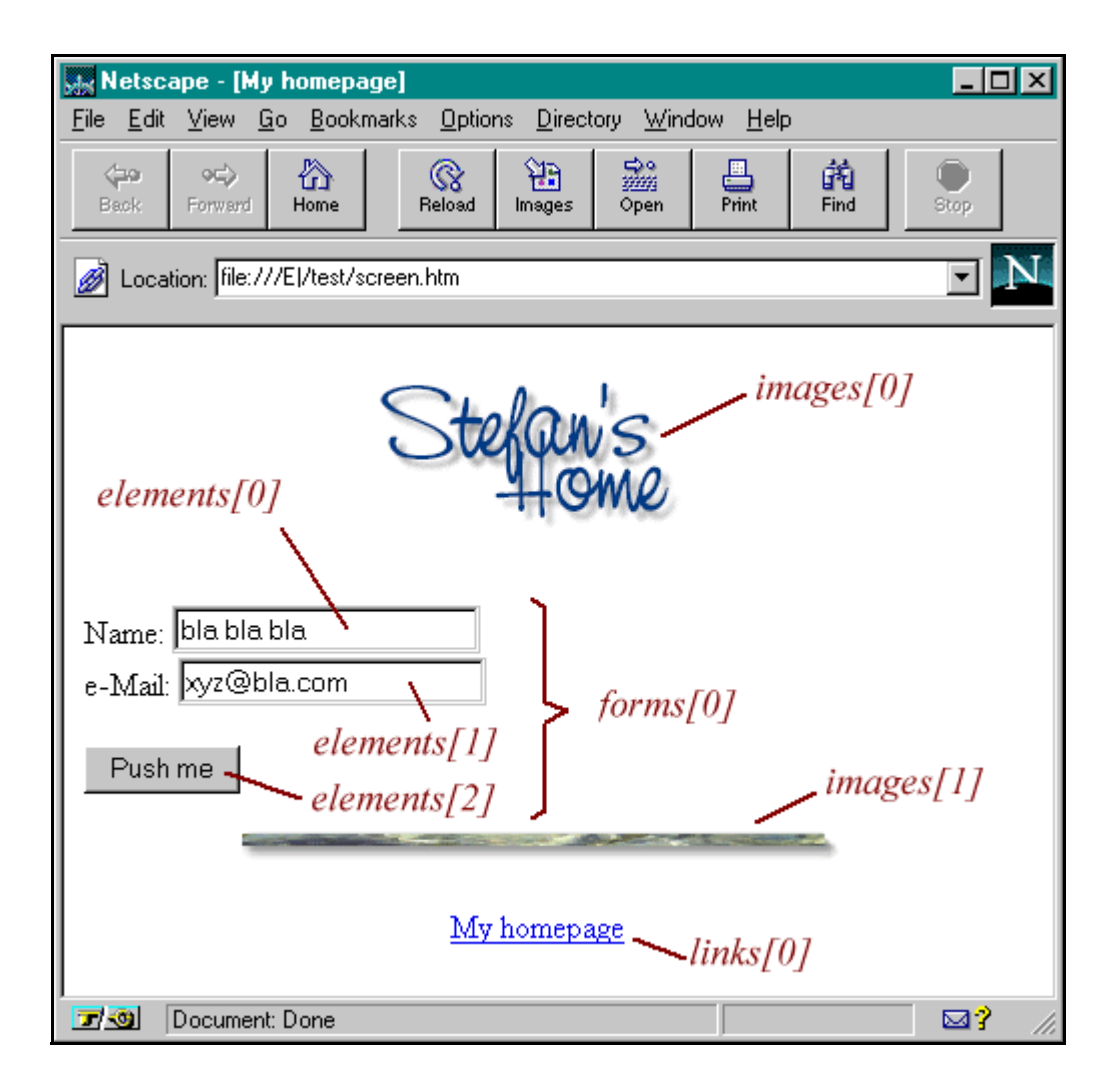

We have two images, one link and a form with two text fields and a button. From JavaScript's point of view the browser window is a window-object. This window-object contains certain elements like the statusbar. Inside a window we can load a HTML-document (or a file from another type - we will restrict ourselves to HTML-files for now). This page is a document-object. This means the document-object represents the HTML-document which is loaded at the moment. The document-object is a very important object in JavaScript - you will use it over and over again. Properties of the document-object are for example the background color of the page. But what is more important is that all HTML-objects are properties of the document-object. A HTML-object is for example a link, or a form. The following image illustrates the hierachy created by our example HTML-page:

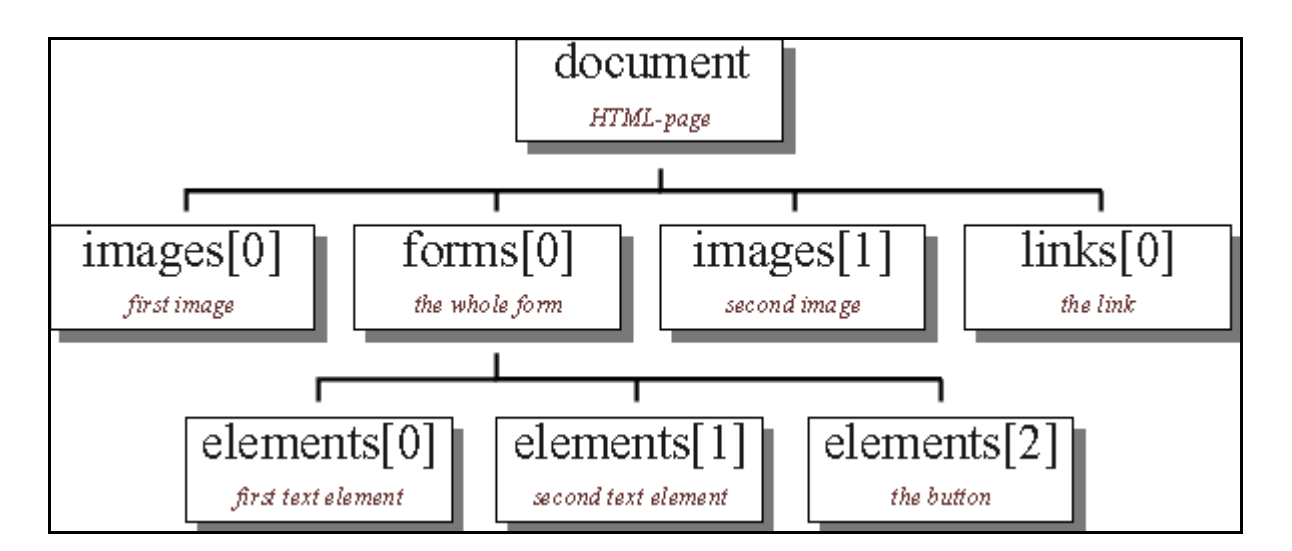

We want to be able to get information about the different objects and manipulate them. For this we must know how to access the different objects. You can see the name of the objects in the hierarchy. If you now want to know how to address the first image on the HTML-page you have to look at the hierarchy. You have to start from the top. The first object is called document. The first image the page is represented through *images[0]*. This means that we can access this object through JavaScript with *document.images[0]*. If you for example want to know what the user entered into the first form element you must first think about how to access this object. Again we start from the top of our hierarchy. Follow the path to the object called *elements[0]* - put all the names of the object you pass together. This means you can access the first textelement through:

#### *document.forms[0].elements[0]*

But how can we now get to know the entered text? In order to find out which properties and methods an object offers you have to look into a JavaScript reference (for example Netscape's documentation or the reference in my book). There you will see that a textelement has got the property value. This is the text entered into the textelement. Now we can read out the value with this line of code:

#### *name= document.forms[0].elements[0].value;*

The string is stored in the variable name. We can now work with this variable. For example we can create a popup window with *alert("Hi " + name)*. If the input is *'Stefan'* the command *alert("Hi " + name)* will open a popup window with the text *'Hi Stefan'*.

If you have large pages it might get quite confusing by addressing the different objects with numbers - for example *document.forms[3].elements[17]* or was it *document.forms[2].elements*[18]? To avoid this problem you can give unique names to the different objects. You can see in our HTML-code that we wrote for example:

```
<form name="myForm">
Name: 
<input type="text" name="name" value=""><br>
...
```
This means that *forms[0]* is also called *myForm*. Instead of *elements[0]* you can use name (as

specified with the name-property in the *<input>* tag). So instead of writing

*name= document.forms[0].elements[0].value;*

we can write the following

*name= document.myForm.name.value;*

This makes it much easier - especially with large pages with many objects. (Please note that you have to keep the same case - this means you cannot write *myform* instead of *myForm*) Many properties of JavaScript-objects are not restricted to read-operations. You can assign new values to these properties. For example you can write a new string to a textelement.

*(The online version lets you test this script immediately)*

Here is the code for this example - the interesting part is inside the onClick-property of the second *<input>* tag:

```
<form name="myForm">
<input type="text" name="input" value="bla bla bla">
<input type="button" value="Write" 
 onClick="document.myForm.input.value= 'Yo!'; ">
```
I cannot describe every detail here. It gets much clearer if you try to understand the object hierarchy with the help of a JavaScript reference. I have written a small example. There you will see the use of different objects. Try to understand the script with the help of Netscape's documentation - or better: with my JS-book... :-)

*(The online version lets you test this script immediately)*

Here is the source code:

```
<html>
<head>
<title>Objects</title>
<script language="JavaScript">
<!-- hide
function first() {
  // creates a popup window with the
  // text which was entered into the text element
  alert("The value of the textelement is: " + 
   document.myForm.myText.value);
}
function second() {
```
 *// this function checks the state of the checkbox*

```
 var myString= "The checkbox is ";
  // is checkbox checked or not?
  if (document.myForm.myCheckbox.checked) myString+= "checked"
   else myString+= "not checked";
  // output string
  alert(myString);
}
// -->
</script>
</head>
<body bgcolor=lightblue>
<form name="myForm">
<input type="text" name="myText" value="bla bla bla">
<input type="button" name="button1" value="Button 1"
  onClick="first()">
<br>
<input type="checkbox" name="myCheckbox" CHECKED>
<input type="button" name="button2" value="Button 2"
  onClick="second()">
</form>
<p><br><br>
<script language="JavaScript">
<!-- hide
```
*document.write("The background color is: ");*  $document.write(document.bgColor + "  
");$ 

*document.write("The text on the second button is: "); document.write(document.myForm.button2.value);*

*// --> </script>*

*</body> </html>*

# The location-object

Besides the window- and document-objects there is another important object: the location-object. This object represents the address of the loaded HTML-document. So if you loaded the page *http://www.xyz.com/page.html* then *location.href* is equal to this address. What is more important is that you can assign new values to location.href. This button for example loads a new page into the actual window:

*<form> <input type=button value="Yahoo" onClick="location.href='http://www.yahoo.com'; "> </form>*

©1996,1997 by Stefan Koch e-mail:skoch@rumms.uni-mannheim.de http://rummelplatz.uni-mannheim.de/~skoch/ My JavaScript-book: http://www.dpunkt.de/javascript

# VOODOO'S INTRODUCTION TO JAVASCRIPT

*© 1996, 1997 by Stefan Koch* 

# Part 3: Frames

## Creating frames

An often asked question is how frames and JavaScript work together. First I want to explain what frames are and what they can be used for. After this we will see how we can use JavaScript in combination with frames. The browser window can be split up into several frames. This means a frame is a square area inside the browser window. Each frame displays its own document (most of the time HTML-documents). So you can for example create two frames. In the first frame you load the homepage of Netscape and in the second frame you load the homepage of Microsoft. Although creating frames is a HTML-problem I want to describe the basic things. For creating frames you need two tags: *<frameset>* and *<frame>*. A HTML-page creating two frames might look like this:

*<html> <frameset rows="50%,50%"> <frame src="page1.htm" name="frame1"> <frame src="page2.htm" name="frame2"> </frameset> </html>*

This will produce two frames. You can see that we use the rows property in the *<frameset>* tag. This means the two frames lie above each other. The upper frame loads the HTML-page *page1.htm* and the lower frame displays the document *page2.htm*. The created frame-structure looks like this:

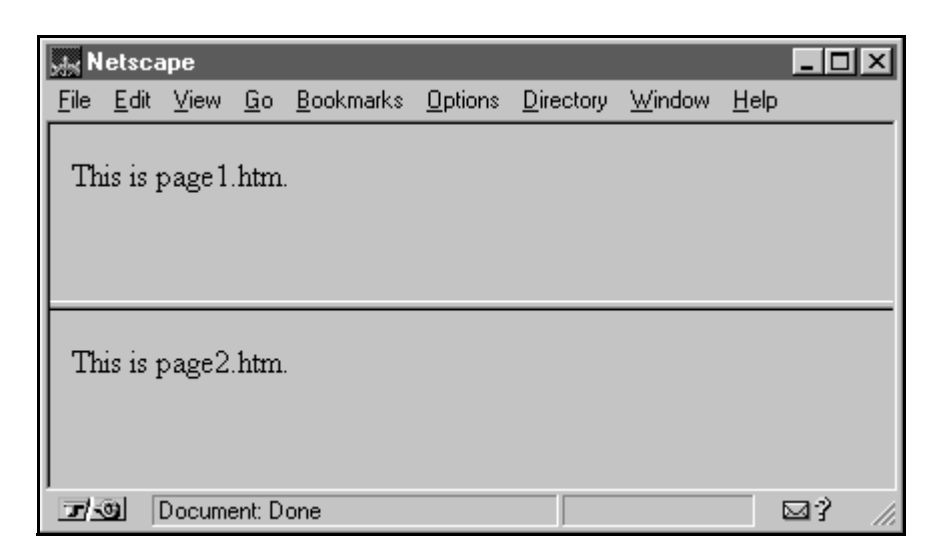

If you want to have columns instead of rows you write cols instead of rows in the *<frameset>*

tag. The *"50%,50%"* part specifies how large the two windows are. You can also write *"50%,\*"* if you do not want to calculate how large the second frame must be in order to get 100%. You can specify the size in pixels by omitting the % symbol. Every frame gets an unique name with the name property in the *<frame* > tag. This will help us when accessing the frames through JavaScript.

You can have several nested *<frameset>* tags. I've found this example in the documentation provided by Netscape (I just modified it a little bit):

```
<frameset cols="50%,50%"> 
  <frameset rows="50%,50%"> 
   <frame src="cell.htm"> 
   <frame src="cell.htm"> 
  </frameset> 
  <frameset rows="33%,33%,33%"> 
   <frame src="cell.htm"> 
   <frame src="cell.htm"> 
   <frame src="cell.htm"> 
  </frameset> 
</frameset>
```
The created frame structure looks like this:

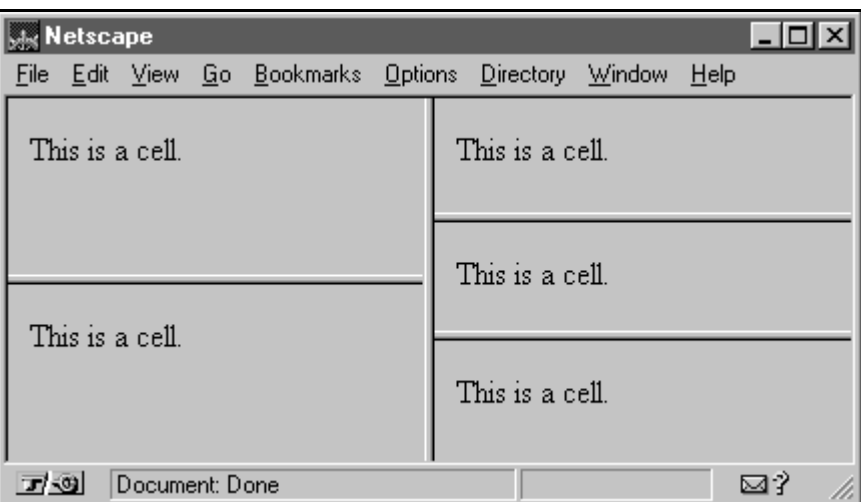

You can set the size of the border through the border property in the *<frameset>* tag. *border=0* means that you do not want to have a border (does not work with Netscape 2.x).

# Frames and JavaScript

Now we want to have a look at how JavaScript 'sees' the frames in a browser window. For this we are going to creat two frames as shown in the first example of this part. We have seen that JavaScript organizes all elements on a webpage in a hierarchy. This is the same with frames. The following image shows the hierarchy of the first example of this part:

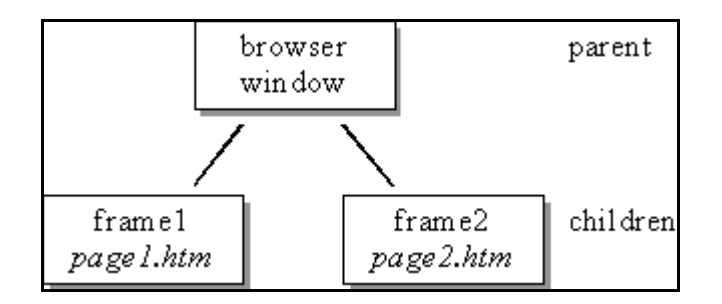

At the top of the hierachy is the browser window. This window is split up into two frames. The window is the parent in this hierarchy and the two frames are the children. We gave the two frames the unique names frame1 and frame2. With the help of these names we can exchange information between the two frames.

A script might have to solve the following problem: The user clicks on a link in the first frame - but the page shall be loaded in the second frame rather than in the first frame. This can for example be used for menubars (or navigationbars) where one frame always stays the same and offers several different links to navigate through a homepage. We have to look at three cases:

- *parent window/frame accesses child frame*
- *child frame accesses parent window/frame*
- *child frame accesses another child frame*

From the window's point of view the two frames are called *frame1* and *frame2*. You can see in the image above that there is a direct connection from the parent window to each frame. So if you have a script in the parent window - this means in the page that creates the frames - and you want to access the frames you can just use the name of the frame. For example you can write:

*frame2.document.write("A message from the parent window.");*

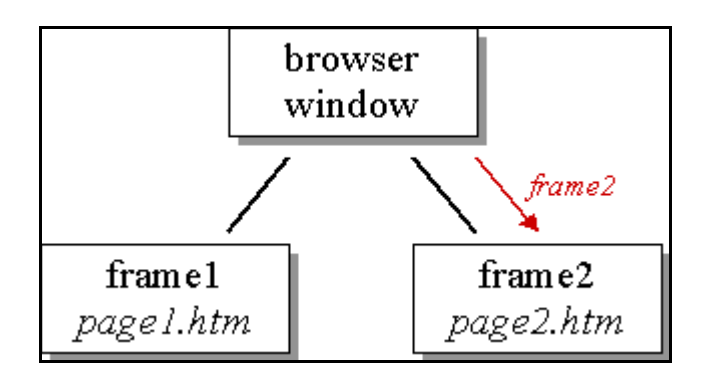

Sometimes you want to access the parent window from a frame. This is needed for example if you want to remove the frames. Removing the frames just means to load a new page instead of the page which created the frames. This is in our case the page in the parent window. We can access the parent window (or parent frame) from the child frames with parent. In order to load a new document we have to assign a new URL to *location.href*. As we want to remove the frames we have to use the location-object of the parent window. As every frame can load its own page we have a different location-object for each frame. We can load a new page into the parent window with the command:

*parent.location.href= "http://...";*

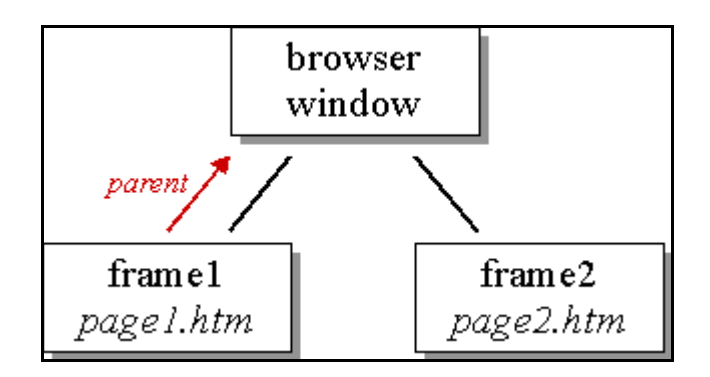

Very often you will be faced with the problem to access one child frame from another child frame. So how can you write something from the first frame to the second frame - this means which command do you have to use in the HTML-page called *page1.htm*? In our image you can see that there is no direct connection between the two frames. This means we cannot just call *frame2* from the frame *frame1* as this frame does not know anything about the existence of the second frame. From the parent window's point of view the second frame is called *frame2* and the parent window is called parent seen from the first frame. So we have to write the following in order to access the document-object of the second frame:

*parent.frame2.document.write("Hi, this is frame1 calling.");*

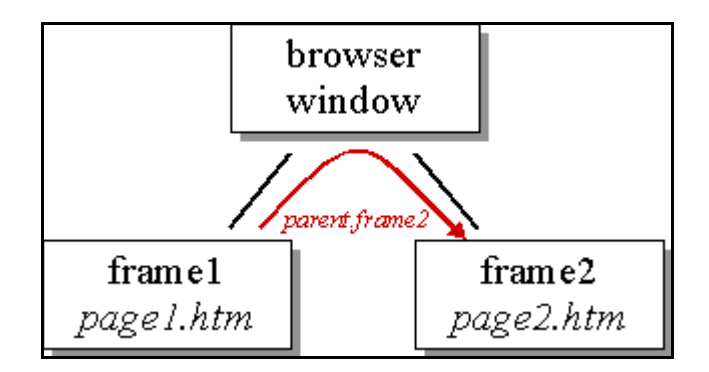

# Navigationbars

Let's have a look at a navigationbar. We will have several links in one frame. If the user clicks on these links the pages won't show up in the same frame - they are loaded in the second frame. First we need a script which creates the frames. This document looks like the first example we had in this part:

#### *frames3.htm*

```
<html>
<frameset rows="80%,20%"> 
 <frame src="start.htm" name="main"> 
  <frame src="menu.htm" name="menu"> 
</frameset> 
</html>
```
The *start.htm* page is the entry page which will be displayed in the main frame at the beginning.

There are no special requirements for this page. The following page is loaded into the frame *menu*:

#### *menu.htm*

```
<html>
<head>
<script language="JavaScript">
<!-- hide
function load(url) {
  parent.main.location.href= url;
}
// -->
</script>
</head>
<body>
<a href="javascript:load('first.htm')">first</a>
<a href="second.htm" target="main">second</a>
<a href="third.htm" target="_top">third</a>
</body>
</html>
```
Here you can see different ways for loading a new page into the frame *main*. The first link uses the function *load()*. Have a look at how this function is called:

*<a href="javascript:load('first.htm')">first</a>*

You can see that we can let the browser execute JavaScript code instead of loading another page - we just have to use javascript: in the href property. You can see that we write '*first.htm*' inside the brackets. This string is passed to the function *load()*. The function *load()* is defined through:

```
function load(url) {
  parent.main.location.href= url;
}
```
There you can see that we write url inside the brackets. This means that the string *'first1.htm'* is stored in the variable url. Inside the *load()* function we can now use this variable. We will see further examples of this important concept of variable passing later on.

The second link uses the target property. Actually this isn't JavaScript. This is a HTML-feature. You see that we just have to specify the name of the frame. Please note that we must not put *parent* before the name of the frame. This might be a little bit confusing. The reason for this is that *target* is HTML and not JavaScript. The third link shows you how to remove the frames with the *target* property.

If you want to remove the frames with the *load()* function you just have to write *parent.location.href= url* inside the function.

So which way should you choose? This depends on your script and what you want to do. The

target property is very simple. You might use it if you just want to load the page in another frame. The JavaScript solution (i.e. the first link) is normally used if you want to do several things as a reaction to the click on the link. One common problem is to load two pages at once in two different frames. Although you could solve this with the target property using a JavaScript function is more straightforward. Let's assume you have three frames called *frame1*,*frame2* and *frame3*. The user clicks on a link in *frame1*. Then you want to load two different pages in the two other frames. You can use this function for example:

```
function loadtwo() {
  parent.frame1.location.href= "first.htm";
  parent.frame2.location.href= "second.htm";
}
```
If you want to keep the function more flexible you can use variable passing here as well. This looks like this:

```
function loadtwo(url1, url2) {
  parent.frame1.location.href= url1;
  parent.frame2.location.href= url2;
}
```
Then you can call this function with *loadtwo("first.htm", "second.htm")* or *loadtwo("third.htm", "forth.htm")*. Variable passing makes your function more flexible. You can use it over and over again in different contexts.

©1996,1997 by Stefan Koch e-mail:skoch@rumms.uni-mannheim.de http://rummelplatz.uni-mannheim.de/~skoch/ My JavaScript-book: http://www.dpunkt.de/javascript

# VOODOO'S INTRODUCTION TO JAVASCRIPT

*© 1996, 1997 by Stefan Koch* 

# Part 4: Windows and on-the-fly documents

### Creating windows

Opening new browser windows is a great feature of JavaScript. You can either load a new document (for example a HTML-document) to the new window or you can create new documents (on-the-fly). We will first have a look at how we can open a new window, load a HTML-page to this window and then close it again. The following script opens a new browser window and loads a meaningless page:

```
<html>
<head>
<script language="JavaScript">
<!-- hide
function openWin() {
  myWin= open("bla.htm");
}
// -->
</script>
</head>
<body>
<form>
<input type="button" value="Open new window" onClick="openWin()">
</form>
</body>
</html>
```
#### *(The online version lets you test this script immediately)*

The page *bla.htm* is loaded into the new window through the *open()* method.

You can control the appearance of the new window. For example you can decide if the window shall have a statusbar, a toolbar or a menubar. Besides that you can specify the size of the window. The following script opens a new window which has got the size 400x300. The window does not have a statusbar, toolbar or menubar.

*<html> <head>*

```
<script language="JavaScript">
<!-- hide
function openWin2() {
  myWin= open("bla.htm", "displayWindow", 
   "width=400,height=300,status=no,toolbar=no,menubar=no");
}
// -->
</script>
</head>
<body>
<form>
<input type="button" value="Open new window" onClick="openWin2()">
</form>
</body>
</html>
```

```
(The online version lets you test this script immediately)
```
You can see that we specify the properties in the string "width=400,height=300,status=no,toolbar=no,menubar=no". Please note that you must not use spaces inside this string!

Here is a list of the properties a window can have:

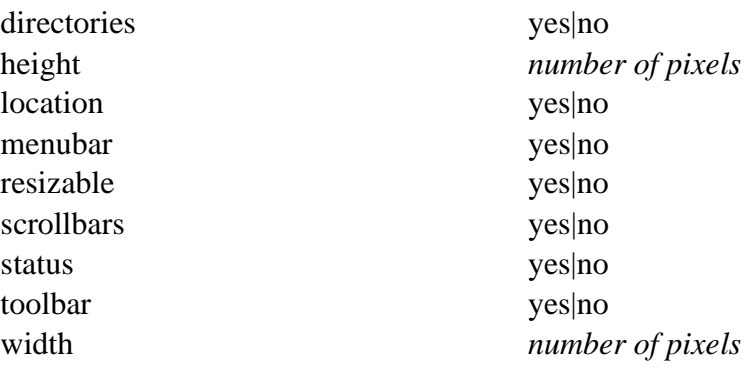

Some properties have been added with JavaScript 1.2 (i.e. Netscape Navigator 4.0). You cannot use these properties in Netscape 2.x or 3.x or Microsoft Internet Explorer 3.x as these browsers do not understand JavaScript 1.2. Here are the new properties:

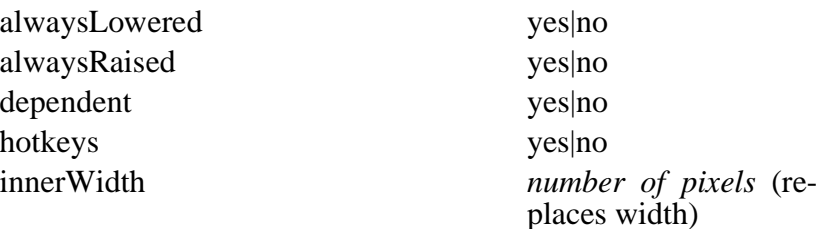

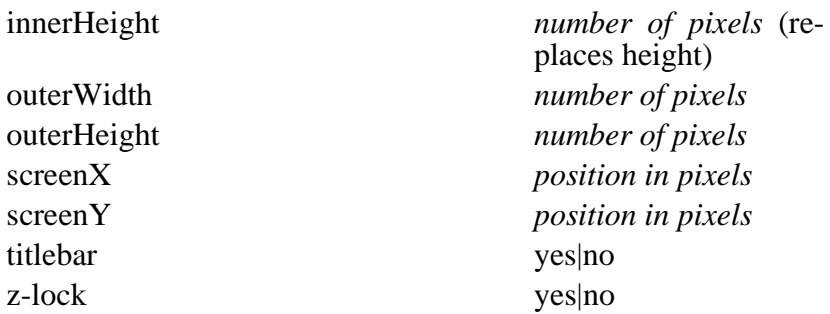

You can find an explanation of these properties in the JavaScript 1.2 guide. I will have an explanation and some examples in the future.

With the help of these properties you can now define at which position a window shall open. You cannot do this with the older versions of JavaScript.

#### The name of a window

As you have seen we have used three arguments for opening a window:

 *myWin= open("bla.htm", "displayWindow", "width=400,height=300,status=no,toolbar=no,menubar=no");*

What is the second argument for? This is the name of the window. We have seen how to use the target-property earlier. If you know the name of an existing window you can load a new page to it with

```
<a href="bla.html" target="displayWindow">
```
Here you need the name of the window (if the window does not exist, a new window is created through this code). Please note that *myWin* is not the name of the window. You can just access the window through this variable. As this is a normal variable it is only valid inside the script in which it is defined. The window name (here displayWindow) is a unique name which can be used by all existing browser windows.

#### Closing windows

You can close windows through JavaScript. For this you need the close() method. Let's open a new window as shown before. In this window we load the following page:

```
<html>
<script language="JavaScript">
<!-- hide
function closeIt() {
  close();
}
// -->
</script>
```

```
<center>
<form>
<input type=button value="Close it" onClick="closeIt()">
</form>
</center>
```
*</html>*

*(The online version lets you test this script immediately)*

If you hit the button in the new window the window is being closed. *open()* and *close()* are methods of the window-object. Normally we should think that we have to write *window.open()* and *window.close()* instead of *open()* and *close()*. This is true - but the window-object is an exception here. You do not have to write window if you want to call a method of the window-object (this is only true for this object).

#### Creating documents on-the-fly

We are coming now to a cool feature of JavaScript - creating documents on-the-fly. This means you can let your JavaScript code create a new HTML-page. Furthermore you can create other documents - like VRML-scenes etc.. You can output these documents in a separate window or in a frame.

First we will create a simple HTML-document which will be displayed in a new window. Here is the script we are going to have a look at now.

```
<html>
<head>
<script language="JavaScript">
<!-- hide
function openWin3() {
  myWin= open("", "displayWindow", 
   "width=500,height=400,status=yes,toolbar=yes,menubar=yes");
  // open document for further output
  myWin.document.open();
  // create document
 myWin.document.write("<html><head><title>On-the-fly");
  myWin.document.write("</title></head><body>");
  myWin.document.write("<center><font size=+3>");
  myWin.document.write("This HTML-document has been created ");
  myWin.document.write("with the help of JavaScript!");
  myWin.document.write("</font></center>");
  myWin.document.write("</body></html>");
```

```
 // close the document - (not the window!)
 myWin.document.close(); 
}
```
*// --> </script> </head> <body> <form> <input type=button value="On-the-fly" onClick="openWin3()"> </form> </body>*

*</html>*

*(The online version lets you test this script immediately)*

Let's have a look at the function  $winOpen3()$ . You can see that we open a new browser window first. As you can see the first argument is an empty string "" - this means we do not specify an URL. The browser should not just fetch an existing document - JavaScript shall create a new document.

We define the variable  $myWin$ . With the help of this variable we can access the new window. Please note that we cannot use the name of the window (*displayWindow*) for this task. After opening the window we have to open the document. This is done through:

 *// open document for further output myWin.document.open();*

We call the *open()* method of the document-object - this is a different method than the *open()* method of the window-object! This command does not open a new window - it prepares the document for further output. We have to put *myWin* before the *document.open()* in order to access the new window.

The following lines create the document with *document.write()*:

 *// create document myWin.document.write("<html><head><title>On-the-fly"); myWin.document.write("</title></head><body>"); myWin.document.write("<center><font size=+3>"); myWin.document.write("This HTML-document has been created "); myWin.document.write("with the help of JavaScript!"); myWin.document.write("</font></center>"); myWin.document.write("</body></html>");*

You can see that we write normal HTML-tags to the document. We create HTML-code! You can write any HTML-tags here.

After the output we have to close the document again. The following code does this:

 *// close the document - (not the window!) myWin.document.close();* 

As I told you before you can create documents on-the-fly and display them in a frame as well. If you for example have got two frames with the names *frame1* and *frame2* and want create a new document in *frame2* you can write the following in *frame1*:

*parent.frame2.document.open();*

*parent.frame2.document.write("Here goes your HTML-code");*

*parent.frame2.document.close();*

# Creating VRML-scenes on-the-fly

In order to demonstrate the flexibility of JavaScript we are now going to create a VRML-scene on-the-fly. VRML stands for Vitual Reality Modelling Language. This is a language for creating 3D scenes. So get your 3D glasses and enjoy the ride... No, it's just a simple example - a blue cube. You will need a VRML plug-in in order to view this example. This script doesn't check if a VRML plug-in is available (this is no problem to implement).

*(The online version lets you test this script immediately)*

Here is the source code:

```
<html>
<head>
<script language="JavaScript">
<!-- hide
function vrmlScene() {
  vrml= open("", "displayWindow", 
   "width=500,height=400,status=yes,toolbar=yes,menubar=yes");
  // open document for further output
  vrml.document.open("x-world/x-vrml");
  vr= vrml.document;
  // create VRML-scene
  vr.writeln("#VRML V1.0 ascii");
  // Light
  vr.write("Separator { DirectionalLight { ");
  vr.write("direction 3 -1 -2.5 } ");
  // Camera
  vr.write("PerspectiveCamera { position -8.6 2.1 5.6 ");
  vr.write("orientation -0.1352 -0.9831 -0.1233 1.1417 ");
  vr.write("focalDistance 10.84 } ");
  // Cube
  vr.write("Separator { Material { diffuseColor 0 0 1 } ");
  vr.write("Transform { translation -2.4 .2 1 rotation 0 0.5 1 .9 } ");
  vr.write("Cube {} } }");
```
 *// close the document - (not the window!)*

```
 vrml.document.close(); 
}
// -->
</script>
</head>
<body>
<form>
<input type=button value="VRML on-the-fly" onClick="vrmlScene()">
</form>
</body>
</html>
```
This source code is quite similar to the last example. First we open a new window. Then we have to open the document in order to prepare it for the output. Look at this code:

 *// open document for further output vrml.document.open("x-world/x-vrml");*

In the last example we did not write anything into the brackets. What does the *"x-world/x-vrml"* mean? It's the MIME-type of the file we want to create. So here we tell the browser what kind of data follows. If we do not write anything into the brackets the MIME-type is set to *"text/html"* by default (this is the MIME-type of HTML-files).

(There are different ways for getting to know a certain MIME-type - the browser itself has a list of the known MIME-types. You can find this list in the option or preference menu.) We have to write *vrml.document.write()* for creating the 3D scene. This is quite long - therefore we define *vr=vrml.document*. Now we can write *vr.write()* instead of *vrml.document.write()*. Now we can output normal VRML-code. I am not going to describe the elements of a VRMLscene. There are several good VRML sources available on the Internet. The plain VRML-code looks like this:

*#VRML V1.0 ascii*

*Separator {* 

```
 DirectionalLight { direction 3 -1 -2.5 }
```

```
 PerspectiveCamera {
  position -8.6 2.1 5.6
  orientation -0.1352 -0.9831 -0.1233 1.1417
 focalDistance 10.84
 }
 Separator {
  Material {
   diffuseColor 0 0 1
  }
  Transform {
```

```
 translation -2.4 .2 1
```

```
 rotation 0 0.5 1 .9
   }
   Cube {}
  }
}
```
This is the code which we output through the *document.write()* commands.

Of course it is quite meaningless to create a scene on-the-fly which can also be loaded as a normal VRML-file.

It gets more interesting if you for example make a form where the user can enter different objects - like a spehre, cylinder, cone etc. - and JavaScript creates a scene from this data (I have an example of this in my JS-book).

©1996,1997 by Stefan Koch e-mail:skoch@rumms.uni-mannheim.de http://rummelplatz.uni-mannheim.de/~skoch/ My JavaScript-book: http://www.dpunkt.de/javascript

# VOODOO'S INTRODUCTION TO JAVASCRIPT

*© 1996, 1997 by Stefan Koch* 

# Part 5: Statusbar and timeouts

### The statusbar

Your JavaScript programs can write to the statusbar - this is the bar at the bottom of your browser window. All you have to do is to assign a string to window.status. The following example shows you two buttons which can be used to write to the statusbar and to erase the text again.

*(The online version lets you test this script immediately)*

```
<html>
<head>
<script language="JavaScript">
<!-- hide
function statbar(txt) {
   window.status = txt;
}
// -->
</script>
</head>
<body>
<form>
  <input type="button" name="look" value="Write!" 
   onClick="statbar('Hi! This is the statusbar!');">
  <input type="button" name="erase" value="Erase!" 
   onClick="statbar('');">
</form>
</body>
</html>
```
We create a form with two buttons. Both buttons call the function *statbar()*. You can see that the function call created by the *Write!* button looks like this:

*statbar('Hi! This is the statusbar!');*

Inside the brackets we specify the string '*Hi! This is the statusbar!*' This means this string is passed alond to the function *statbar()*. You can see that we defined the function *statbar()* like this:

```
function statbar(txt) {
   window.status = txt;
}
```
What is new is that we use *txt* inside the brackets of the function name. This means the string we passed along to the function is stored in the variable *txt*. Passing variables to functions is an often used way for making functions more flexible. You can pass several values to functions you just have to separate them through commas. The string *txt* is displayed on the statusbar through *window.status = txt*. Erasing the text on the statusbar is achived through assigning an empty string to *window.status*.

Displaying text on the statusbar can easily be used in combination with links. Instead of showing the URL of the link you can explain in words what the next page is about. This link demonstrates this - just move your mousepointer over the link. The code for this example looks like this:

```
<a href="dontclck.htm" 
 onMouseOver="window.status='Don\'t click me!'; return true;"
 onMouseOut="window.status='';">link</a>
```
Here we are using *onMouseOver* and *onMouseOut* in order to detect when the mousepointer moves across the link. You might wonder why we have to write return true inside the *on-MouseOver* property. This means that the browser won't execute its own code as a reaction to the *MouseOver* event. Normally the browser displays the URL of the link in the statusbar. If we do not use *return true* the browser will write to the statusbar immediately after our code has been executed - this means it would overwrite our text and the user couldn't read it. In general we can suppress the following actions of the browser by using return true in the event-handler.

*onMouseOut* did not exist in JavaScript 1.0. If you are using the Netscape Navigator 2.x you might get different results on different platforms. On Unix platforms for example the text dissapears even though the browser does not know onMouseOut. On Windows the text does not dissapear. If you want your script to be compatible to Netscape 2.x on Windows you might for example write a function which writes text to the statusbar and erases this text after a certain period of time. This is programmed with a timeout. We will learn more about timeouts in the following paragraph.

In this script you can see another thing - sometimes you want to output quotes. We want to output the text *Don't click me* - as we specify this string inside the *onMouseOver* event-handler we are using the single quotes. But the word *Don't* uses a single quote as well! The browser gets mixed up if you just write *'Don't ...'*. To solve this problem you can just write a backslash \ before the quote - which means that it belongs to the output (you can do the same with double quotes ").

# Timeouts

With the help of timeouts (or timer) you can let the computer execute some code after a certain period of time. The following script shows a button which opens up a popup window after 3 seconds.

The script looks like this:

*<script language="JavaScript">*

```
<!-- hide
function timer() {
  setTimeout("alert('Time is up!')", 3000);
}
// -->
</script>
...
<form>
```
 *<input type="button" value="Timer" onClick="timer()"> </form>*

*setTimeout()* is a method of the window-object. It sets a timeout - I think you might have guessed that. The first argument is the JavaScript code which shall be executed after a certain time. In our case this argument is *"alert('Time is up!')"*. Please note that the JavaScript code has to be inside quotes. The second argument tells the computer when the code shall be executed. You have to specify the time in number of milliseconds (3000 milliseconds = 3 seconds).

# Scroller

Now that you know how to write to the statusbar and how timeouts work we will have a look at scrollers. You might already know the moving text-strings in the statusbar. They can be seen all over the Internet. We will see how to program a basic scroller. Besides that we will think of possible improvements of the scroller. Scrollers are quite easy to implement. Just let us think about how we could realize a moving text in the statusbar. We have to write a text to the statusbar. After a short period of time we have to write the same text to the statusbar - but we have to move it a little bit to the left side. If we repeat this over and over again the user gets the impression of a moving text. We have to think about how we can determine which part of the text should be displayed as the whole text is normally longer than the statusbar.

*(The online version lets you test this script immediately)*

Here is the source code - I have added some comments:

```
<html>
<head>
<script language="JavaScript">
<!-- hide
```

```
// define the text of the scroller
var scrtxt = "This is JavaScript! " +
    "This is JavaScript! " +
    "This is JavaScript!"; 
var length = scrtxt.length;
var width = 100;
var pos = -(width + 2);
```
*function scroll() {*

 *}*

```
 // display the text at the right position and set a timeout
```

```
 // move the position one step further
 pos++;
```

```
 // calculate the text which shall be displayed
 var scroller = "";
if (pos == length)pos = -(width + 2);
```

```
 // if the text hasn't reached the left side yet we have to
 // add some spaces - otherwise we have to cut of the first
 // part of the text (which moved already across the left border
if (pos < 0) {
 for (var i = 1; i <= Math.abs(pos); i++) {
   scroller = scroller + " ";}
 s{c} scroller = scroller + scrtxt.substring(0, width - i + 1);
 }
 else {
  scroller = scroller + scrtxt.substring(pos, width + pos);
 }
```

```
 // assign the text to the statusbar
 window.status = scroller;
```

```
 // call this function again after 100 milliseconds
 setTimeout("scroll()", 100);
}
```

```
// -->
</script>
</head>
```
*<body onLoad="scroll()"> Your HTML-page goes here. </body> </html>*

The main part of the *scroll()* function is needed for calculating which part of the text is being displayed. I am not explaining the code in detail - you just have to understand how this scroller works in general. In order to start the scroller we are using the onLoad event-handler of the *<body>* tag. This means the function *scroll()* will be called right after the HTML-page has been loaded. We call the *scroll()* function with the *onLoad* property. The first step of the scroller is being calculated and displayed. At the end of the *scroll()* function we set a timeout. This causes the *scroll()* function to be executed again after 100 milliseconds. The text is moved one step forward and another timeout is set. This goes on for ever.

(There have been some problems with this kind of scroller with Netscape Navigator 2.x. It so-

metimes caused an 'Out of memory'-error. I've got many mails explaining this is because of the recursive call of the scroll() function - finally leading to a memory overflow. But this is not true. This is not a recursive function call! We get recursion if we call the scroll() function inside the scroll() function itself. But this isn't what we are doing here. The old function which sets the timeout is finished before the new function is executed. The problem was that strings could not really be changed in JavaScript. If you tried to do it JavaScript simply created a new object without removing the old one. This is what filled up the memory.)

Scrollers are used widely in the Internet. There is the risk that they get unpopular quickly. I must admit that I do not like them too much. Especially annoying on most pages is that the URL cannot be read anymore when moving the pointer across a link. This can be solved through stopping the scroller when a MouseOver event occurs - you can start it again with onMouseOut. If you want to have a scroller try not to use the standard scroller - try to add some nice effect. Maybe one part of the text moving from left and the other part is coming from right - when they meet in the middle the text stands still for some seconds. With some phantasy you can certainly find some nice alternatives (I have some examples in my book).

©1996,1997 by Stefan Koch e-mail:skoch@rumms.uni-mannheim.de http://rummelplatz.uni-mannheim.de/~skoch/ My JavaScript-book: http://www.dpunkt.de/javascript

# VOODOO'S INTRODUCTION TO JAVASCRIPT

*© 1996, 1997 by Stefan Koch* 

# Part 6: Predefined objects

### The Date-object

JavaScript lets you use some predefined objects. This is for example the Date-object, the Arrayobject or the Math-object. There are several other objects - please refer to the documentation provided by Netscape for a complete reference.

We are going to have a look at the Date-object first. As the name implies this object lets you work with time and date. For example you can easily calculate how many days are left until next christmas. Or you can add the actual time to your HTML-document.

So let's begin with an example which displays the actual time. First we have to create a new Date-object. For this purpose we are using the new operator. Look at this line of code:

*today= new Date()*

This creates a new Date-object called today. If you do not specify a certain date and time when creating a new Date-object the actual date and time is used. This means after executing *today= new Date()* the new Date-object *today* represents the date and time of this specific moment.

The Date-object offers some methods which can now be used with our object today. This is for example *getHours()*, *setHours()*, *getMinutes()*, *setMinutes()*, *getMonth()*, *setMonth()* and so on. You can find a complete reference of the Date-object and its methods in Netscapes JavaScript documentation.

Please note that a Date-object does only represent a certain date and time. It is not like a clock which changes the time every second or millisecond automatically.

In order to get another date and time we can use another constructor (this is the *Date()* method which is called through the *new* operator when constructing a new Date-object):

*today= new Date(1997, 0, 1, 17, 35, 23)*

This will create a Date-object which represents the first of january 1997 at 17:35 and 23 seconds. So you specify the date and time like this:

*Date(year, month, day, hours, minutes, seconds)* 

Please note that you have to use 0 for january - and not 1 as you might think. 1 stands for february and so on.

Now we will write a script which outputs the actual date and time. The result will look like this:

*Time: 17:53 Date: 4/3/2010*  The code looks like this:

```
<script language="JavaScript">
<!-- hide
now= new Date();
document.write("Time: " + now.getHours() + ":" + now.getMinutes() + "<br>'');
document.write("Date: " + (now.getMonth() + 1) + "/" + now.getDate() + "/" +
         (1900 + now.getYear));
// -->
```
*</script>*

Here we use methods like *getHours()* in order to display the time and date specified in out Dateobject now. You can see that we are adding 1900 to the year. The method *getYear()* returns the number of years since 1900. This means if the year is 1997 it will return 97 if the year is 2010 it will return 110 - not 10! If we add 1900 we won't have the year 2000 problem. Remember that we have to increment the number we receive through *getMonth()* by one.

This script does not check whether the number of minutes is less than 10. This means you can get a time which looks like this: *14:3* which actually means *14:03*. We will see in the next script how to solve this problem.

Now we will have a look at a script which displays a working clock:

```
<html>
<head>
<script Language="JavaScript">
<!-- hide
var timeStr, dateStr;
function clock() {
      now= new Date();
     // time 
      hours= now.getHours();
      minutes= now.getMinutes();
      seconds= now.getSeconds();
      timeStr= "" + hours;
      timeStr+= ((minutes < 10) ? ":0" : ":") + minutes;
      timeStr+= ((seconds < 10) ? ":0" : ":") + seconds;
      document.clock.time.value = timeStr;
     // date
      date= now.getDate();
      month= now.getMonth()+1;
      year= now.getYear();
      dateStr= "" + month;
      dateStr+= ((date < 10) ? "/0" : "/") + date;
```

```
 dateStr+= "/" + year;
      document.clock.date.value = dateStr;
      Timer= setTimeout("clock()",1000);
}
// -->
</script>
</head>
<body onLoad="clock()">
<form name="clock">
  Time:
  <input type="text" name="time" size="8" value=""><br>
  Date:
  <input type="text" name="date" size="8" value="">
</form>
</body>
</html>
```
*(The online version lets you test this script immediately)*

We use the *setTimeout*() method for setting the time and date every second. So we create every second a new Date-object with the actual time. You can see that the function *clock()* is called with the *onLoad* event-handler in the *<body>* tag. In the body-part of our HTML-page we have two text-elements. The function *clock()* writes the time and date into these two form-elements in the right format. You can see that we are using two strings *timeStr* and *dateStr* for this purpose.

We have mentioned earlier that there is a problem with minutes less than 10 - this script solves this problem through this line of code:

*timeStr+= ((minutes < 10) ? ":0" : ":") + minutes;*

Here the number of minutes are added to the string *timeStr*. If the minutes are less than 10 we have to add a 0. This line of code might look a little bit strange to you. You could also write it like this which might look more familar:

*if (minutes < 10) timeStr+= ":0" + minutes else timeStr+= ":" + minutes;*

## The Array-object

Arrays are very important. Just think of an example where you want to store 100 different names. How could you do this with JavaScript? Well, you could define 100 variables and assign the different names to them. This is quite complicated.

Arrays can be seen as many variables bundled together. You can access them through one name and a number.

Let's say out array is called *names*. Then we can access the first name through *names[0]*. The

second name is called *name[1]* and so on.

Since JavaScript 1.1 (Netscape Navigator 3.0) you can use the Array-object. You can create a new array through *myArray= new Array()*. Now you can assign values to this array:

*myArray[0]= 17; myArray[1]= "Stefan"; myArray[2]= "Koch";*

JavaScript arrays are really flexible. You do not have to bother about the size of the array - its size is being set dynamically. If you write *myArray[99]= "xyz"* the size of the array get 100 elements (a JavaScript array can only grow - it hasn't got the ability to shrink. So keep your arrays as small as possible.). It doesn't matter if you store numbers, strings or other objects in an array. I haven't mentioned every detail of arrays here but I hope you will see that arrays are a very important concept.

Certainly many things get clearer by looking at an example. The output of the following example is:

*first element second element third element*

Here is the source code:

```
<script language="JavaScript">
<!-- hide
myArray= new Array();
myArray[0]= "first element";
myArray[1]= "second element";
myArray[2]= "third element";
for (var i= 0; i< 3; i++) {
 document.write(myArray[i] + "<br>");
}
// -->
```
*</script>*

First we are creating a new array called *myArray*. Then we assign three different values to the array. After this we start a loop. This loop executes the command *document.write(myArray[i] + "<br>");* three times. The variable *i* counts from 0 to 2 with this for-loop. You can see that we are using *myArray[i]* inside the for-loop. As *i* counts from 0 to 2 we get three *document.write()* calls. We could rewrite the loop as:

document.write(myArray[0] + "<br>"); document.write(myArray[1] + "<br>"); document.write(myArray[2] + "<br>");

# Arrays with JavaScript 1.0

As the Array-object does not exist in JavaScript 1.0 (Netscape Navigator 2.x and Microsoft Internet Explorer 3.x) we have to think of an alternative. This piece of code could be found in the Netscape documentation:

*function initArray() { this.length = initArray.arguments.length for (var i = 0; i < this.length; i++)*  $this[i+1] = initArray. arguments[i]$ *}*

You can now create an array with:

*myArray= new initArray(17, 3, 5);*

The numbers inside the brackets are the values the array is being initialized with (this can also be done with the Array-object from JavaScript 1.1). Please note that this kind of array does not implement all elements the Array-object from JavaScript 1.1 has (there is for example a sort() method which lets you sort all elements in a specific).

#### The Math-object

If you need to do mathematical calculations you will find some methods in the Math-object which might help you further. There is for example a sine-method *sin()*. You will find a complete reference in the Netscape documentation. I want to demonstrate the *random()* method. If you have read the first version of this tutorial you know that there have been some problems with the *random*() method. We wrote a function which let us create random numbers. We don't need that anymore as the *random()* method now works on all platforms.

If you call *Math.random()* you will receive a random number between 0 and 1. Here is one possible output of *document.write(Math.random())*:

*.7184317731538611* 

©1996,1997 by Stefan Koch e-mail:skoch@rumms.uni-mannheim.de http://rummelplatz.uni-mannheim.de/~skoch/ My JavaScript-book: http://www.dpunkt.de/javascript
# VOODOO'S INTRODUCTION TO JAVASCRIPT

*© 1996, 1997 by Stefan Koch* 

## Part 7: Forms

### Validating form input

Forms are widely used on the Internet. The form input is often being sent back to the server or via mail to a certain e-mail account. But how can you be certain that a valid input was done by the user? With the help of JavaScript the form input can easily be checked before sending it over the Internet. First I want to demonstrate how forms can be validated. Then we will have a look at the possibilties for sending information over the Internet.

First of all we want to create a simple script. The HTML-page shall contain two text-elements. The user has to write his name into the first and an e-mail address into the second element. If the user has entered his name (for example '*Stefan*') into the first text-field the script creates a popup window with the text '*Hi Stefan!*'.

*(The online version lets you test this script immediately)*

Concerning the first input element you will receive an error message when nothing is entered. Any input is seen as valid input. Of course, this does not prevent the user from entering any wrong name. The browser even accepts numbers. So if you enter '*17*' you will get '*Hi 17!*'. So this might not be a good check. The second form is a little bit more sophisticated. Try to enter a simple string - your name for example. It won't work (unless you have a @ in your name...). The criteria for accepting the input as a valid e-mail address is the @. A single @ will do it - but this is certainly not very meaningful. Every Internet e-mail address contains a @ so it seems appropriate to check for a @ here.

What does the script for those two form elements and for the validating look like? Here it goes:

```
<html>
<head>
<script language="JavaScript">
<!-- Hide
function test1(form) {
 if (form. text1.value == "") alert("Please enter a string!")
  else { 
   alert("Hi "+form.text1.value+"! Form input ok!");
 }
}
```

```
function test2(form) {
```

```
 if (form.text2.value == "" || 
    form.text2.value.indexOf('@', 0) == -1) 
     alert("No valid e-mail address!");
  else alert("OK!");
}
// -->
</script>
</head>
<body>
<form name="first">
Enter your name:<br>
<input type="text" name="text1">
<input type="button" name="button1" value="Test Input" onClick="test1(this.form)">
<P>
Enter your e-mail address:<br>
<input type="text" name="text2">
<input type="button" name="button2" value="Test Input" onClick="test2(this.form)">
</body>
</html>
```
First have a look at the HTML-code in the body-section. We just create two text elements and two buttons. The buttons call the functions *test1(...)* or *test2(...)* depending on which button is pressed. We pass this.form to the functions in order to be able to address the right elements in the functions later on. The function test1(form) tests if the string is empty. This is done via *if (form.text1.value == "")...* . '*form*' is the variable which receives the '*this.form*' value in the function call. We can get the value of the input element through using '*value*' in combination with *form.text1*. In order to look if the string is empty we compare it with "". If the input string equals "" then no input was done. The user will get an error message. If something is entered the user will get an ok.

The problem here is that the user might enter only spaces. This is seen as a valid input! If you want to, you can of course check for these possibilities and exclude them. I think this is quite easy with the information given here. Now have a look at the *test2(form)* function. This function again compares the input string with the empty string "" to make sure that something has been entered. But we have added something to the if-command. The  $\parallel$  is called the OR-operator. You have learned about it in part 6 of this introduction. The if-command checks if either the first or the second comparison is true. If at least one of them is true the whole if-command gets *true* and the following command will be executed. This means that you will get an error message either if your string is empty or if there isn't a @ in your string. The second operation in the if-command looks if the entered string contains a @.

### Checking for certain characters

Sometimes you want to restrict the form input to certain characters or numbers. Just think of a telephone number - the input should only contain digits (we assume that the telephone number does not contain any characters). We could check if the input is a number. But most people use different symbols in their telephone number - for example:

*01234-56789*, *01234/56789* or *01234 56789* (with a space inbetween). The user should not be forced to enter the telephone number without these symbols. So we have to extend our script to check for digits and some symbols. This is demonstrated in the next example which is taken from my JavaScript book:

*(The online version lets you test this script immediately)*

```
<html>
<head>
<script language="JavaScript">
<!-- hide
// ******************************************************
// Script from Stefan Koch - Voodoo's Intro to JavaScript
// http://rummelplatz.uni-mannheim.de/~skoch/js/ 
// JS-book: http://www.dpunkt.de/javascript
// You can use this code if you leave this message
// ******************************************************
function check(input) {
  var ok = true;
 for (var i = 0; i < input.length; i++) {
  var chr = input.charAt(i);
   var found = false;
  for (var j = 1; j < check.length; j++) {
     if (chr == check[j]) found = true;
   }
   if (!found) ok = false;
  }
  return ok;
}
function test(input) {
  if (!check(input, "1", "2", "3", "4",
      "5", "6", "7", "8", "9", "0", "/", "-", " ")) {
   alert("Input not ok.");
  }
  else {
   alert("Input ok!");
  }
}
// -->
</script>
</head>
<body>
<form>
Telephone:
<input type="text" name="telephone" value="">
```

```
<input type="button" value="Check"
 onClick="test(this.form.telephone.value)"> 
</form>
</body>
</html>
```
The function *test()* specifies which characters are valid.

### Submitting form input

What different possibilities do exist for submitting form input? The easiest way is to submit the form input via e-mail. This is the method we are going to look at a little bit closer. If you want the form input to be handled by the server you need to use CGI (Common Gateway Interface). This allows you to process the form input automatically. The server might for example build up a database from the input received by some customers. Another example are index-pages like Yahoo. They usually have a form for making a search in their database. The user gets a response quickly after the submit button was hit. He does not have to wait until the people maintaining this server read the input and then look up the information requested. This is done

automatically by the server. JavaScript cannot do things like this. You cannot create guestbooks with JavaScript because JavaScript isn't able to write to a file on the server. You can only do this through CGI. Of course you can create a guestbook with the people answering via e-mail. You have to enter the feedback manually though. This is ok if you don't expect to get 1000 feedback mails a day.

This script here is plain HTML. So no JavaScript is needed here! Only, of course, if you want to check the input before the form is submitted you will need JavaScript. I have to add that the mailto-command does not work everywhere - for example the Microsoft Internet Explorer 3.0 does not support it.

```
<form method=post action="mailto:your.address@goes.here" enctype="text/plain">
Do you like this page?
  <input name="choice" type="radio" value="1">Not at all.<br>
  <input name="choice" type="radio" value="2" CHECKED>Waste of time.<br>
  <input name="choice" type="radio" value="3">Worst site of the Net.<br>
  <input name="submit" type="submit" value="Send">
</form>
```
The property *enctype="text/plain"* is used in order to send plain text without encoded parts. This makes it much easier to read the mail.

If you want to validate the form before it is sent over the net you can use the onSubmit eventhandler. You have to put this event-handler into the *<form>* tag. This looks like this:

```
function validate() {
  // check if input ok
  // ...
  if (inputOK) return true
    else return false;
}
```
*<form ... onSubmit="return validate()">*

*...*

*...*

With this code the form isn't being sent over the Internet if the form input was wrong.

#### Setting the focus to a certain form-element

With the help of the *focus()* method you can make your form a little bit more user-friendly. You can define which element is in focus at the beginning. Or you could tell the browser to focus on the form where the input was wrong. This means that the browser will set the cursor into the specified form-element so the user does not have to click on the form before entering anything. You can do this with the following piece of script:

```
function setfocus() {
  document.first.text1.focus();
}
```
This script would set the focus to the first text-element in the script I have shown above. You have to specify the name of the whole form - which is called first here - and the name of the single form element - here *text1*. If you want to put the focus on this element when the page is being loaded you can add an onLoad-property to your *<body>* tag. This looks like this:

*<body onLoad="setfocus()">*

We can extend this with the following code:

```
function setfocus() {
  document.first.text1.focus();
  document.first.text1.select();
}
```
*(The online version lets you test this script immediately)*

The text-element gets the focus and the text contained in this text-element is being selected.

©1996,1997 by Stefan Koch e-mail:skoch@rumms.uni-mannheim.de http://rummelplatz.uni-mannheim.de/~skoch/ My JavaScript-book: http://www.dpunkt.de/javascript

# VOODOO'S INTRODUCTION TO JAVASCRIPT

*© 1996, 1997 by Stefan Koch* 

## Part 8: The Image-object

#### Images on a web-page

Now we are going to have a look at the Image-object which is available since JavaScript 1.1 (i.e. since Netscape Navigator 3.0). With the help of the Image-object you can change images on a web-page. This allows us for example to create animations.

Please note that users of older browsers (like Netscape Navigator 2.0 or Microsoft Internet Explorer 3.0 - they use JavaScript 1.0) cannot run the scripts shown in this part - or at least they cannot see the whole effect. First, let's see how the images in a web-page can be addressed through JavaScript. All images are represented through an array. This array is called images. It is a property of the document-object. Every image on a web-page gets a number. The first image gets the number 0, the second image gets the number 1 and so on. So we can address the first image through document.images[0].

Every image in an HTML-document is considered as an Image-object. An Image-object has got certain properties which can be accessed through JavaScript. You can for example see which size an image has with the properties *width* and *height*. *document.images[0].width* gives you the width (in pixel) of the first image on the web-page.

Especially if you have many images on one page it gets hard to keep count of all images. Giving names to the different images solves this problem. If you declare an image with this tag

*<img src="img.gif" name="myImage" width=100 height=100>*

you can address it through *document.myImage* or *document.images["myImage"]*.

### Loading new images

Although it is nice to know how to get the size of an image on a web-page this is not what we wanted to know. We want to change images on a web-page. For this purpose we need the *src* property. As in the *<img>* tag the *src* property represents the address of the displayed image. With JavaScript 1.1 you can now assign new addresses to an already loaded image on a webpage. The result is that the image located at the new address is being loaded.

This new image replaces the old image on the web-page. Look at this example:

*<img src="img1.gif" name="myImage" width=100 height=100>*

The image *img1.gif* is being loaded and gets the name *myImage*. The following line of code replaces the old image *img1.gif* with the new image *img2.gif*:

*document.myImage.src= "img2.src";*

The new image has always got the same size as the old image. You cannot change the size of

the area in which the image is being displayed.

*(The online version lets you test this script immediately)*

### Preloading images

One drawback might be that the new image gets loaded after assigning a new address to the src property. As the image is not preloaded it takes some time until the new image is retrieved through the Internet. In some situations this is ok - but often these delays are not acceptable. So what can we do about this? Yes, preloading the image is the solution. For this purpose we have to create a new Image-object. Look at these lines of code:

*hiddenImg= new Image(); hiddenImg.src= "img3.gif";*

The first line creates a new Image-Object. The second line defines the address of the image which shall be represented through the object hiddenImg. We have already seen that assigning a new address to the *src* attribute forces the browser to load the image the address is pointing at. So the image img2.gif gets loaded when the second line of this code is being executed. As the name hiddenImg implies the image is not being displayed after the browser finished loading it. It is just kept in the memory (or better in the cache) for later use. In order to display this image we can now use this line:

#### *document.myImage.src= hiddenImg.src;*

Now the image is being taken from the cache and displayed immediately. We have managed to preload the image. Of course the browser must have finished the preloading for being able to display an image without delay. So if you have many images specified for preloading there might be a delay nevertheless because the browser has been busy to download all the other pictures. You always have to consider the speed of the Internet - the downloading of the images doesn't go faster with this code shown here. We only try to start the downloading of the images earlier - so the user can see them earlier. This makes the whole process much smoother. If you have a fast Internet connection you might wonder what all this talk is about. Which delay is this guy talking about all the time? Well, there are still some people sitting behind a 14.4 modem (No, not me. I just upgraded to 33.6 - oh yes...).

### Changing images on user-initiated events

You can create nice effects through changing images as a reaction to certain events. You can for example change images when the mouse cursor is being moved over a certain area.

#### *(The online version lets you test this script immediately)*

The source code for this example looks like this:

```
<a href="#" 
 onMouseOver="document.myImage2.src='img2.gif'" 
 onMouseOut="document.myImage2.src='img1.gif'">
<img src="img1.gif" name="myImage2" width=160 height=50 border=0></a>
```
This code causes some problems though:

- The user might not use a JavaScript 1.1 browser.

- The second image is not being preloaded.

- We have to rewrite the code for every image on a web-page.

- We want to have a script which can be used in many web-page over and over again without large changes.

We will now have a look at a complete script which solves these problems. The script gets much longer - but once it is written you do not have to bother about it anymore. There are two requirements for keeping the script flexible:

- Undefined number of images - it should not matter if 10 or 100 images are used

- Undefined order of images - it should be possible to change the order of the images without changing the code

*(The online version lets you test this script immediately)*

Have a look at the code (I have added some comments):

*<html> <head>*

```
<script language="JavaScript">
<!-- hide
```
*// \*\*\*\*\*\*\*\*\*\*\*\*\*\*\*\*\*\*\*\*\*\*\*\*\*\*\*\*\*\*\*\*\*\*\*\*\*\*\*\*\*\*\*\*\*\*\*\*\*\*\*\*\*\**

*// Script from Stefan Koch - Voodoo's Intro to JavaScript*

*// http://rummelplatz.uni-mannheim.de/~skoch/js/* 

*// JS-book: http://www.dpunkt.de/javascript*

*// You can use this code if you leave this message*

*// \*\*\*\*\*\*\*\*\*\*\*\*\*\*\*\*\*\*\*\*\*\*\*\*\*\*\*\*\*\*\*\*\*\*\*\*\*\*\*\*\*\*\*\*\*\*\*\*\*\*\*\*\*\**

```
 // ok, we have a JavaScript browser
 var browserOK = false;
 var pics;
```
*// --> </script>*

```
<script language="JavaScript1.1">
<!-- hide
```

```
 // JavaScript 1.1 browser - oh yes!
 browserOK = true;
 pics = new Array();
```

```
// -->
</script>
```

```
<script language="JavaScript">
<!-- hide
```

```
var objCount = 0; // number of (changing) images on web-page
```

```
function preload(name, first, second) {
```

```
 // preload images and place them in an array
```

```
 if (browserOK) { 
   pics[objCount] = new Array(3);
   pics[objCount][0] = new Image();
   pics[objCount][0].src = first;
   pics[objCount][1] = new Image();
   pics[objCount][1].src = second;
   pics[objCount][2] = name;
   objCount++;
 }
}
```

```
function on(name){
  if (browserOK) {
   for (i = 0; i < objCount; i++) {
     if (document.images[pics[i][2]] != null)
      if (name != pics[i][2]) { 
       // set back all other pictures
         document.images[pics[i][2]].src = pics[i][0].src;
      } else {
        // show the second image because cursor moves across this image
          document.images[pics[i][2]].src = pics[i][1].src;
      }
 }
 }
}
function off(){
  if (browserOK) {
   for (i = 0; i < objCount; i++) {
    // set back all pictures
     if (document.images[pics[i][2]] != null) 
         document.images[pics[i][2]].src = pics[i][0].src;
```

```
 }
 }
}
```
*// preload images - you have to specify which images should be preloaded // and which Image-object on the wep-page they belong to (this is the first // argument). Change this part if you want to use different images (of course // you have to change the body part of the document as well)*

```
preload("link1", "img1f.gif", "img1t.gif");
preload("link2", "img2f.gif", "img2t.gif");
preload("link3", "img3f.gif", "img3t.gif");
// -->
</script>
<head>
<body>
<a href="link1.htm" onMouseOver="on('link1')" 
  onMouseOut="off()">
<img name="link1" src="link1f.gif" 
  width="140" height="50" border="0"></a>
<a href="link2.htm" onMouseOver="on('link2')" 
  onMouseOut="off()">
<img name="link2" src="link2f.gif" 
  width="140" height="50" border="0"></a>
<a href="link3.htm" onMouseOver="on('link3')" 
  onMouseOut="off()">
<img name="link3" src="link3f.gif" 
  width="140" height="50" border="0"></a>
</body>
</html>
```
This script puts all images in an array pics. The *preload()* function which is called in the beginning builds up this array. You can see that we call the *preload()* function like this:

*preload("link1", "img1f.gif", "img1t.gif");*

This means that the script should load the two images *img1f.gif* and *img1t.gif*. The first image is the image which should be displayed when the mousecursor isn't inside the image area. When the user moves the mousecursor across the image area the second image is shown. With the first argument *"img1"* of the call of the *preload()* function we specify which Image-object on the web-page the two preloaded images belong to. If you look into the  $\langle body \rangle$  part of our example you will find an image with the name *img1*. We use the name of the image (and not its

number) in order to be able to change the order of the pictures without changing the script. The two functions *on()* and *off()* are being called through the event-handlers *onMouseOver* and *onMouseOut*. As images cannot react to the events *MouseOver* and *MouseOut* we have to put a link around the images.

As you can see the *on()* function sets back all other images. This is necessary because it could happen that several images are highlighted (the event *MouseOut* does not occur for example when the user moves the cursor from an image directly outside the window).

Images are certainly a great way for enhancing your web-page. The Image-object lets you create really sophisticated effects. But please notice not every image and JavaScript program enhances your page. If you surf around the net you can see many examples where images are used in a horrible way. It's not the quantity of images that makes your web-page look good - it's the quality. It is really annoying to download 50 kB of bad graphics.

Keep this in mind when creating image-effects with JavaScript and your visitors/customers will come back more likely.

©1996,1997 by Stefan Koch e-mail:skoch@rumms.uni-mannheim.de http://rummelplatz.uni-mannheim.de/~skoch/ My JavaScript-book: http://www.dpunkt.de/javascript

# VOODOO'S INTRODUCTION TO JAVASCRIPT

*© 1996, 1997 by Stefan Koch* 

## Part 9: Layers I

What are layers?

Layers are one great new feature of the Netscape Navigator 4.0. This allows absolute positioning of objects like images. Besides that you can move objects on your HTML-page. You can also hide objects.

Layers can easily be manipulated with the help of JavaScript. I hope you get as enthusiatic about layers as I am.

You can only use layers with Netscape Navigator 4.0 at the moment!

As usual I won't describe all details of the different tags. There is a good document describing all elements of layers in Netscape Navigator 4.0 at http://home.netscape.com/comprod/products/communicator/index.html - so there is no need to rewrite this.

What exactly are layers? This can be explained quite easily: you take several sheets of paper. On one paper you write a text. On another one you draw an image. Write some text besides an image on a third paper and so on. Now, put these sheets of paper on a table. Let's say every paper is a layer. From this aspect a layer is some kind of container. It can contain objects - i.e. in this case text and images.

Now take a paper with an image on. Move it around on the table. Watch the image following the movements of the paper carefully. If you move the paper to the right the image will follow! What do we learn from this fascinating experience? Layers which can contain several different objects - like images, forms, text etc. - can be placed on your HTML-page and can be moved around. If you move a layer all objects contained in this layer will follow this movement.

Layers can overlap each other like papers on a table. Every layer can have transparent parts. Put a hole in one paper. Now put this paper above another paper. The hole is a 'transparent part' of the first paper - the content of the underlying paper shines through.

### Creating layers

For creating a layer we need either the *<layer>* or *<ilayer>* tag. You can use the following properties:

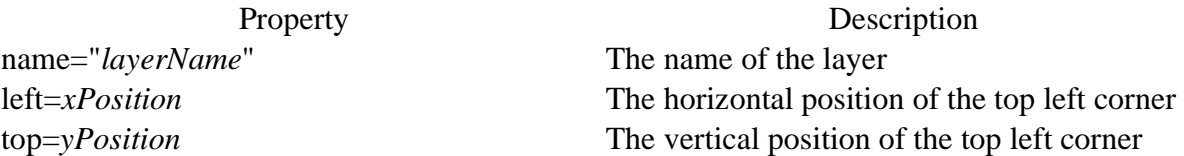

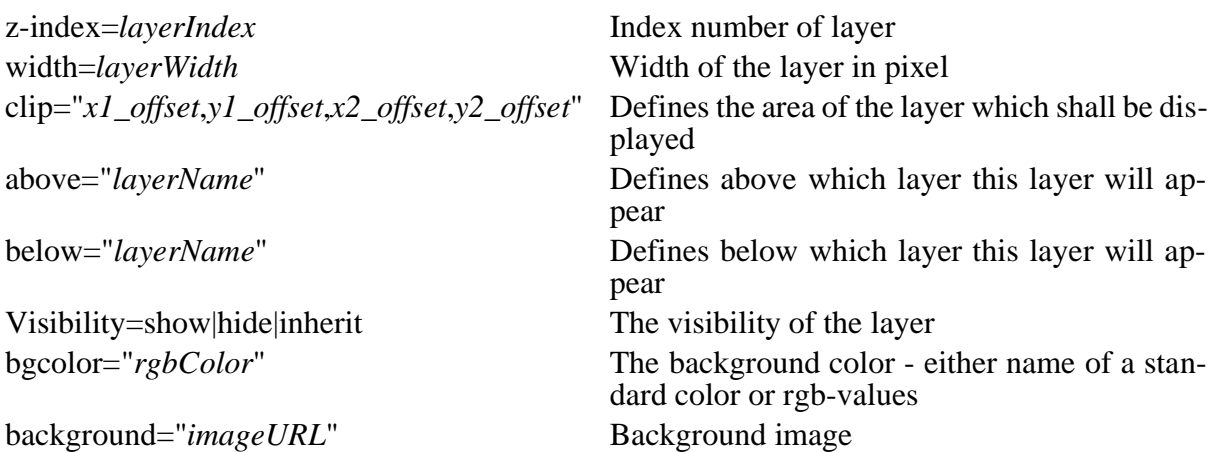

The *<layer>* tag is used for layers which can be explicitly positioned. If you do not specify a position (with the *left* and *top* properties) the layer will be positioned in the top left corner of the window.

The *<ilayer>* tag creates a layer which position depends on the flow of the document.

Now let's start with an easy example. We want to create two layers. In the first layer we put an image and in the second layer we put a text. What we want to do is to display the text above the image.

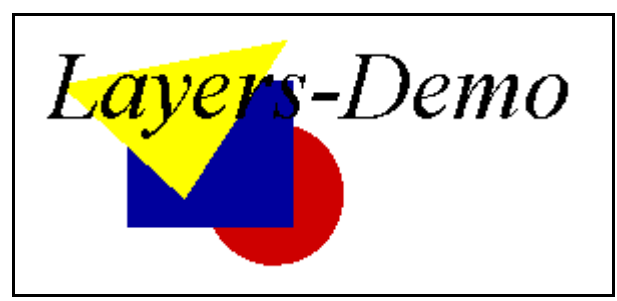

*The text is displayed above the image* 

Here is the source code:

*<html>*

```
<layer name=pic z-index=0 left=200 top=100>
<img src="img.gif" width=160 height=120>
</layer>
```
*<layer name=txt z-index=1 left=200 top=100> <font size=+4> <i> Layers-Demo </i> </font> </layer>*

*</html>*

You can see that we define two layers with the *<layer*> tag. Both layers are positioned at 200/ 100 (defined through *left* and *top*). Everything between the *<layer>* and the *</layer>* tag (or *<ilayer>* and the *</ilayer>* tag) belongs to this layer.

You can see that we use the property *z*-index. This defines in which order the layers appear - i.e. in our case you tell the browser if the text will appear above or below the image. The layer with the highest z-index number will be displayed on top. You do not have to use 0 and 1 for the zindex - every positive integer is ok.

If you write *z-index=100* in the first *<layer>* tag the text will be displayed below the image - as the text-layer has got a smaller z-index number (*z-index=1*). You can see the text through the image because I used a transparent background (gif89a format).

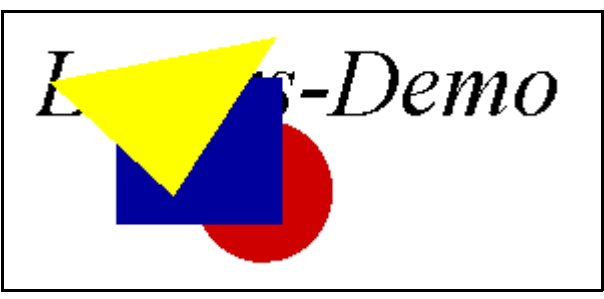

*The text is displayed below the image* 

### Layers and JavaScript

Now we are going to access layers through JavaScript. We want to start with an example where the user can push a button in order to hide and show a layer.

First we have to know how the layers are represented in JavaScript. As usual there are several ways. The best thing is to assign a name to every layer. If we define a layer with

*<layer ... name=myLayer> ... </layer>*

we can access this layer through *document.layers["myLayer"]*. According to the documentation provided by Netscape we can also write document.myLayer - but this lets my browser crash. This is certainly only a problem of the preview version and will be solved in the final release (I am using Netscape Navigator 4.0 PR3 on WinNT at the moment). There seem to be no problems with *document.layers["myLayer"]* - so we are going to use this alternative.

You can also access the layers through an integer index. In order to access the bottommost layer you can write *document.layers[0]*. Please note that the index is **not** the same as the *z-index* property. If you have for example two layers called *layer1* and *layer2* with the z-index numbers 17 and 100 you can access these layers through *document.layers[0]* and *document.layers[1]* and **not** through *document.layers[17]* and *document.layers[100]*.

There are several layer-properties which can be changed through JavaScript. The following example presents a button which lets you hide and display one layer (Netscape Navigator 4.0 - or higher - required!).

*(The online version lets you test this script immediately)*

The source code looks like this:

*<html> <head> <script language="JavaScript">*

```
<!-- hide
function showHide() {
  if (document.layers["myLayer"].visibility == "show")
   document.layers["myLayer"].visibility= "hide"
  else document.layers["myLayer"].visibility= "show";
}
// -->
</script>
</head>
<body>
<ilayer name=myLayer visibility=show>
<font size=+1 color="#0000ff"><i>This text is inside a layer</i></font>
</ilayer>
<form>
<input type="button" value="Show/Hide layer" onClick="showHide()">
</form>
</body>
</html>
```
The button calls the function *showHide()*. You can see that this function accesses the property visibility of the layer-object *myLayer*. Through assigning *"show"* or *"hide"* to *document.layers["myLayer"]*.visibility you can show or hide the layer. Please note that *"show"* and *"hide"* are strings - not reserved keywords, i.e. you **cannot** write *document.layers["myLayer"].visibility= show*.

I have used the *<ilayer>* tag instead of the *<layer>* tag because I wanted to put the layer in the flow of the document.

### Moving layers

The properties left and top define the position of the layer. You can assign new values to these properties in order to set the position of the layer. The following line sets the horizontal position of the layer to 200 (in pixel):

```
document.layers["myLayer2"].left= 200;
```
We are now going to program a moving layer - this looks like a scroller inside the browser window.

*(The online version lets you test this script immediately)*

The script looks like this:

*<html> <head>*

```
<script language="JavaScript">
<!-- hide
function move() {
  if (pos < 0) direction= true;
  if (pos > 200) direction= false;
  if (direction) pos++
   else pos--;
  document.layers["myLayer2"].left= pos;
}
// -->
</script>
</head>
<body onLoad="setInterval('move()', 20)">
<ilayer name=myLayer2 left=0>
<font size=+1 color="#0000ff"><i>This text is inside a layer</i></font>
</ilayer>
</body>
```
*</html>*

We create a layer called *myLayer2*. You can see that we are using onLoad inside the  $\langle body \rangle$ tag. We need to start the scrolling of the layer as soon as the page is loaded. We use *setInterval()* inside the onLoad event-handler. This is a new method of JavaScript 1.2 (i.e. the JavaScript version that is implemented in Netscape Navigator 4.0). This can be used to call a function over and over again in a certain time interval. We used *setTimeout()* for this in the last lessons. *set-Interval()* works almost the same - but you have to call it only once.

Through *setInterval()* we are calling the function *move()* every 20 milliseconds. The function *move()* sets the layer to a certain position. As we call this function over and over again we get a fluent scrolling of the text. All we have to do in the function *move()* is to calculate the position of the layer and assign this value to *document.layers["myLayer2"].left= pos*.

If you look into the source code of this part of the online-tutorial you will realize that my code looks a little different. I have implemented some code so that people with older JavaScriptbrowsers won't get any errors. How can this be achieved? The following code will only be executed by browsers which understand JavaScript 1.2:

```
<script language="JavaScript1.2">
<!-- hide
document.write("You are using a JavaScript 1.2 capable browser.");
// -->
</script>
```
This is the same problem as we had with the Image-object. We can rewrite the code in a similar way. Setting a variable *browserOK* solves the problem.

*(The online version demonstrates that moving layers can overlap)*

©1996,1997 by Stefan Koch e-mail:skoch@rumms.uni-mannheim.de http://rummelplatz.uni-mannheim.de/~skoch/ My JavaScript-book: http://www.dpunkt.de/javascript

# VOODOO'S INTRODUCTION TO JAVASCRIPT

*© 1996, 1997 by Stefan Koch* 

## Part 10: Layers II

We have already talked about the basics of the new layers technique. This lesson covers the following topics:

•Clipping •Nested Layers •Effects with transparent layers

## Clipping

You can define which rectangular part of a layer will be visible. Everything outside this area won't be shown. This is called clipping. You can use the HTML-property clip like this:

*<ilayer left=0 top=0 clip="20,50,110,120"> <img src="davinci.jpg" width=209 height=264> </ilayer>*

(I have added *left*=0 and *top*=0 as my Netscape version (PR3 on WinNT) seems to have some problems if these values are missing)

Although the image is 209x264 pixels in size you can only see a small part of it:

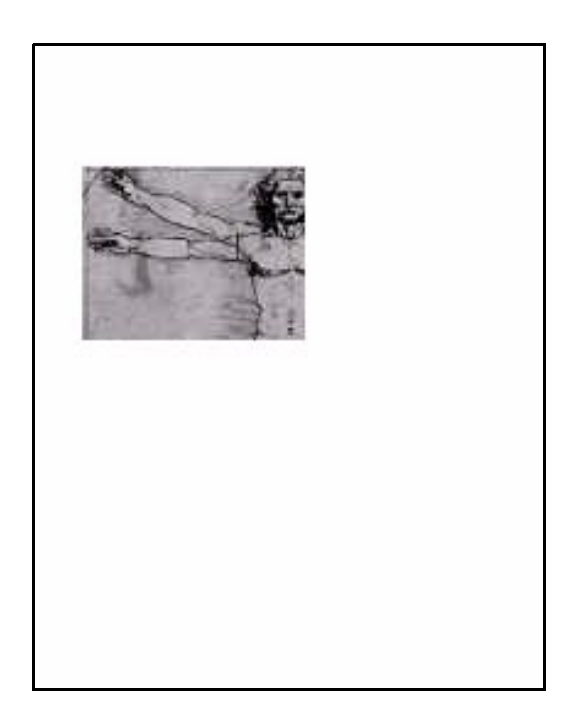

This part has got the size 90x70 (in pixel). The first two values specified through the clip-attribut (in the HTML-tag  $\langle$ layer $\rangle$  or  $\langle$ ilayer $\rangle$ ) define the upper left corner of the clipping box. The next two values define the lower right corner. The following image illustrates this:

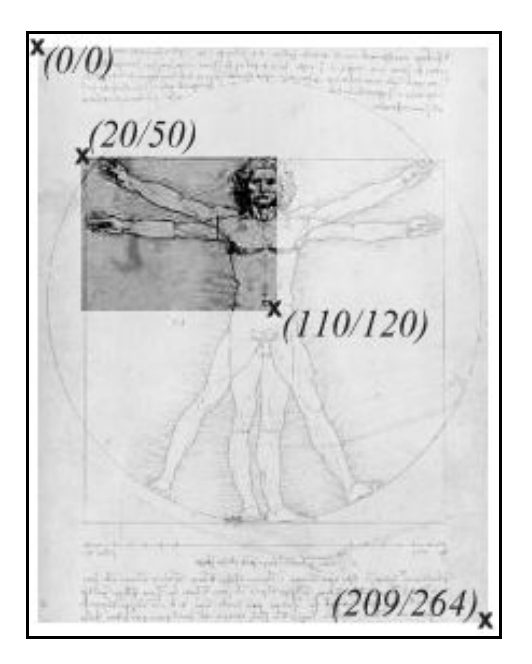

More interesting things can be achieved through setting the clipping region through JavaScript. For this you can change the properties *clip.left*, *clip.top*, *clip.right* and *clip.bottom* of the Layerobject. Just assign a new pixel value to one of these properties and the clipping region will change. The following example changes the clipping region dynamically. The user gets the impression that the image is being built up slowly:

*(The online version lets you test this script immediately)*

Here is the code:

*<html> <head>*

*<script language="JavaScript"> <!-- hide*

*var middleX, middleY, pos;*

*function start() { // get size of image var width= document.layers["imgLayer"].document.davinci.width; var height= document.layers["imgLayer"].document.davinci.height;*

 *// calculate pixel in the middle of image middleX= Math.round(width/2); middleY= Math.round(height/2);*

 *// starting position pos= 0; // start it! show(); } function show() {*

 *// increase size of clipping area pos+= 2; // step size document.layers["imgLayer"].clip.left= middleX- pos; document.layers["imgLayer"].clip.top= middleY- pos; document.layers["imgLayer"].clip.right= middleX+ pos; document.layers["imgLayer"].clip.bottom= middleY+ pos;*

```
 // check if the whole image has been displayed
if \left(\frac{I}{[pos]} > \frac{middleX}{X} \& \left(pos \gt{middleY}\right)\right) setTimeout("show()", 20);
```
*}*

```
// -->
</script>
</head>
```
*<body>*

```
<ilayer name="imgLayer" clip="0,0,0,0">
<img name=davinci src="davinci.jpg" width=209 height=264>
</ilayer>
```

```
<form>
<input type=button value="Start" onClick="start()">
</form>
```
*</body> </html>*

The button in the *<body>*-part calls the function *start()*. First we have to calculate at which position we should start - this is the pixel in the middle of the image. We store the x and y values of this pixel in the variables *middleX* and *middleY*. Then the function *show()* is called. This function sets the clipping region depending on the variables *middleX*, *middleY* and *pos*. The variable *pos* is incremented everytime the *show()* function is called. This means the clipping region gets bigger every time. At the end of *show()* we set a timeout with *setTimeout()* - like this the *show()* function is being called over and over again. This process stops as soon as the whole image is being displayed.

Please note how we get the size of the image in the *start()* function:

*var width= document.layers["imgLayer"].document.davinci.width; var height= document.layers["imgLayer"].document.davinci.height;*

Through *document.layers["imgLayer"]* we can access the layer called *imgLayer*. But why do we use *document* after *document.layers["imgLayer"]*? Well, every layer contains its own HTML-page - this means **every layer has got a document-object**. In order to access the image inside the layer *imgLayer* we need to access this document-object. You can see in the code that the image is called *davinci*. The rest should be clear.

### Nested layers

We have already seen that a layer can contain several different objects. They can even contain other layers. You might ask yourself what this might be good for. There are several reasons for using nested layers. We will have a look at some examples which demonstrate the use of nested layers.

The first example uses a layer (called *parentLayer*) which contains two other layers (*layer1* and *layer2*).

#### *(The online version lets you test this script immediately)*

You can see three buttons. These buttons will start and stop the movement of the layers. You can see that moving the layer parentLayer also affects the other two layers. But moving the layer layer1 (or layer2) only affects this layer. This demonstrates that you can define groups of objects through nested layers.

Now let's have a look at the source code:

```
<html>
<head>
<script language="JavaScript">
<!-- hide
// starting position
var pos0= 0; 
var pos1= -10;
var pos2= -10;
// moving?
var move0= true;
var move1= false;
var move2= false;
// direction?
var dir0= false;
var dir1= false;
var dir2= true;
function startStop(which) {
  if (which == 0) move0= !move0;
 if (which == 1) movel = !movel;
  if (which == 2) move2= !move2;
```
*}*

```
function move() {
  if (move0) {
   // move parentLayer
   if (dir0) pos0--
     else pos0++;
   if (pos0 < -100) dir0= false;
   if (pos0 > 100) dir0= true;
   document.layers["parentLayer"].left= 100 + pos0; 
  }
  if (move1) {
   // move parentLayer
   if (dir1) pos1--
     else pos1++;
   if (pos1 < -20) dir1= false;
   if (pos1 > 20) dir1= true;
   document.layers["parentLayer"].layers["layer1"].top= 10 + pos1;
  }
  if (move2) {
   // move parentLayer
   if (dir2) pos2--
     else pos2++;
   if (pos2 < -20) dir2= false;
   if (pos2 > 20) dir2= true;
   document.layers["parentLayer"].layers["layer2"].top= 10 + pos2; 
  }
}
// -->
</script>
</head>
<body onLoad="setInterval('move()', 20)">
<ilayer name=parentLayer left=100 top=0>
   <layer name=layer1 z-index=10 left=0 top=-10>
   This is the first layer
```
 *</layer>*

```
 <layer name=layer2 z-index=20 left=200 top=-10>
   This is the second layer
  </layer>
 \langle br \rangle \langle br \rangle This is the parent layer
</ilayer>
<form>
<input type="button" value="Move/Stop parentLayer" onClick="startStop(0);">
<input type="button" value="Move/Stop layer1" onClick="startStop(1);">
<input type="button" value="Move/Stop layer2" onClick="startStop(2);">
</form>
</body>
</html>
```
You can see that we define two layers inside the parentLayer. These are the nested layers. How do we access these layers through JavaScript? You can see how this is done in the function *move()*:

```
document.layers["parentLayer"].left= 100 + pos0;
... 
document.layers["parentLayer"].layers["layer1"].top= 10 + pos1;
...
document.layers["parentLayer"].layers["layer2"].top= 10 + pos2;
```
In order to access the nested layers you cannot just write *document.layers["layer1"]* or *document.layers["layer2"]* because the layers *layer1* and *layer2* are layers inside *parentLayer*.

We have seen how to define a clipping region. The following example uses a clipping region and a moving image. What we want to achive is that the clipping region is fixed - i.e. it does not follow the movement of the image.

*(The online version lets you test this script immediately)*

Here is the source code:

*<html> <head>*

```
<script language="JavaScript">
<!-- hide
```
*var pos= 0; // starting position var direction= false;*

*function moveNclip() {*

```
 if (pos<-180) direction= true;
 if (pos>40) direction= false;
```

```
 if (direction) pos+= 2
  else pos-= 2;
```
 *document.layers["clippingLayer"].layers["imgLayer"].top= 100 + pos;*

*}*

```
// -->
</script>
```

```
</head>
<body onLoad="setInterval('moveNclip()', 20);">
```

```
<ilayer name="clippingLayer" z-index=0 clip="20,100,200,160" top=0 left=0>
  <ilayer name="imgLayer" top=0 left=0>
  <img name=davinci src="davinci.jpg" width=209 height=264>
  </ilayer>
</ilayer>
```
*</body> </html>*

Again you can see how we have to access the nested layer:

*document.layers["clippingLayer"].layers["imgLayer"].top= 100 + pos;*

You should be familiar with all the other elements in this script.

### Effects with transparent layers

Interesting effects can be created with the help of (partial) transparent layers. Especially images with transparent parts can create a cool effect. Not all image formats can handle transparent parts. At the moment the best format to use is gif89a. The most of the new graphic programs support this gif-format. There are also some freeware tools available on the net.

The new image-format PNG supports transparent parts as well. I think we will see many pages using this format in the near future (as soon as the most browsers support it). It has got many advantages in comparison to the gif-format.

*(The online version lets you test this script immediately)*

This example uses these two images (the solid grey parts are transparent):

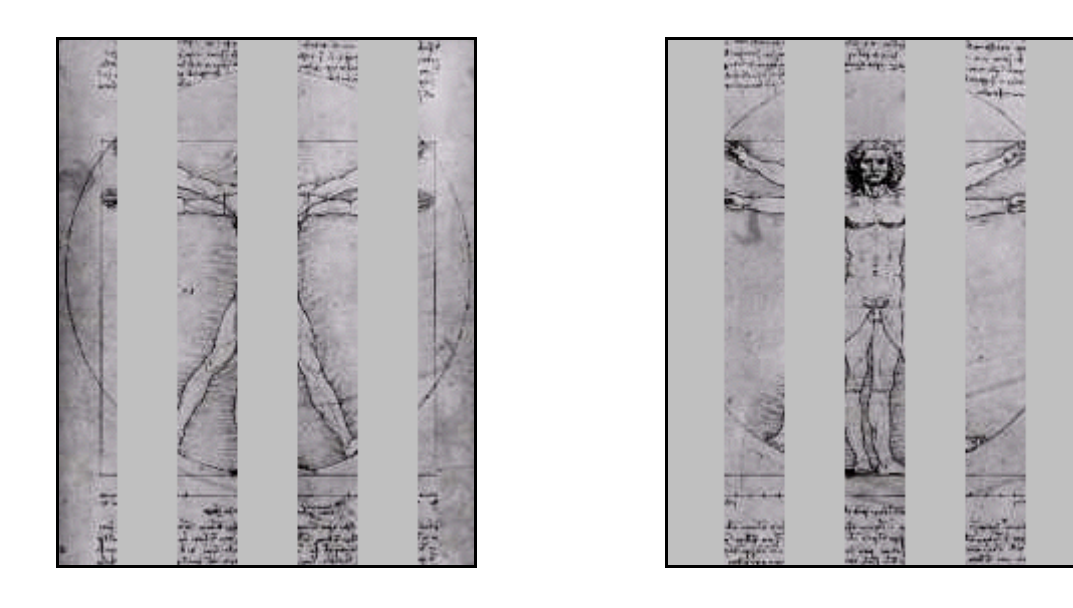

The script does not differ very much from the other examples - so I won't print it here (of course you can see the code through choosing '*View document source*' in your browser).

Many cool effects which can be found on the net are based on layers with transparent parts. You can find some further examples on my JavaScript example page (which is part of the homepage of my JavaScript book at *http://www.dpunkt.de/javascript/*) - this page is available in english or german.

I hope you've got a basic understanding of using layers with the help of this tutorial. So I am looking forward to seeing some really cool JavaScript effects...

©1996,1997 by Stefan Koch e-mail:skoch@rumms.uni-mannheim.de http://rummelplatz.uni-mannheim.de/~skoch/ My JavaScript-book: http://www.dpunkt.de/javascript

# VOODOO'S INTRODUCTION TO JAVASCRIPT

*© 1996, 1997 by Stefan Koch* 

## Part 11: JavaScript 1.2 event model

#### New events

Time to have a look at one of the new features of the Netscape Navigator 4.x: the event model of JavaScript 1.2. The examples shown here will only work in Netscape Navigator 4.x (most examples will also work in preview releases).

The following events are supported in JavaScript 1.2 (check out Netscape's JS 1.2 documentation if you want to find out more about these events - http://developer.netscape.com/library/documentation/communicator/jsguide/js1\_2.htm):

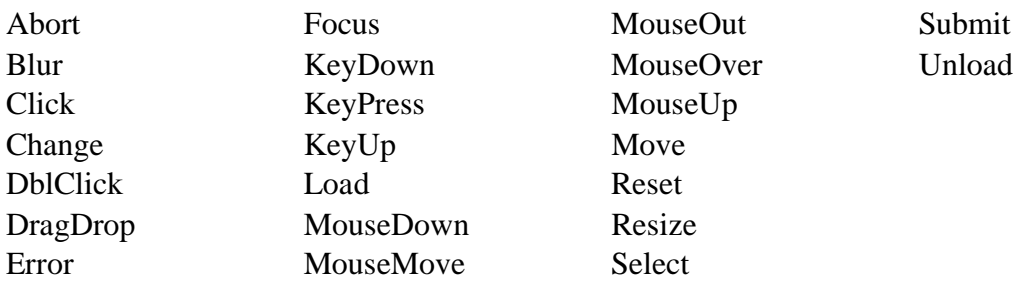

You can see that some new events have been implemented. We are going to have a look at some of these events during this lesson.

First let's see what the Resize event is for. With the help of this event we can detect whenever the window is being resized by the user. The following script demonstrates this:

```
<html>
<head>
<script language="JavaScript">
window.onresize= message;
function message() {
  alert("The window has been resized!");
}
</script>
</head>
<body>
Please resize the window.
</body>
</html>
```
With the line

*window.onresize= message;*

we define the event handler. This means that the function message() ist being called as soon as the window is being resized. You might not be familiar with this way of defining event handlers. But this is nothing new in JavaScript 1.2. If you for example have a button object you can define the event handler like this:

*<form name="myForm"> <input type="button" name="myButton" onClick="alert('Click event occured!')"> </form>*

But you could also write it like this:

```
<form name="myForm">
<input type="button" name="myButton">
</form>
```
*...*

```
<script language="JavaScript>
```
*document.myForm.myButton.onclick= message;*

```
function message() {
  alert('Click event occured!');
}
```
*</script>*

You might think that the second alternative is a bit complicated. So why are we using it in the first script? The problem is that the window object isn't defined through a certain tag - so we'll have to use the second possibility.

Two important things: First you must not write *window.onResize* - i.e. you must use lower case. Second you must not write any brackets after message. If you write *window.onresize= message()* the browser interprets *message()* as a function call. But in this case we do not want to call the function directly - we just want to define the event handler.

### The Event object

A new Event object has been added to JavaScript 1.2. It contains properties which describe an event. Every time an event occurs an Event object is passed to the event handler. The following example shows an image. You can click it somewhere. An alert window will come up and display the coordinates of the mouse event.

*(The online version lets you test this script immediately)*

Here is the source code:

```
<layer>
<a href="#" onClick="alert('x: ' + event.x + ' y: ' + event.y); return false;">
<img src="davinci.jpg" width=209 height=264 border=0></a>
</layer>
```
You can see that we are using the event handler onClick inside the  $\langle a \rangle$  tag as we would have done with prior JavaScript versions. What is new is that we use event.x and event.y for creating the output in the alert window. This is the Event object which we need in order to get to know the mouse coordinates of the event.

I have put everything inside a *<layer>* tag. Like this we will get the coordinates relative to this layer, i.e. in our case the image. Otherwise we would get the coordinates relative to the browser window. (*return false;* is used here so that the browser does not follow the link)

The Event object has got the following properties (we will see some of these properties in the next examples):

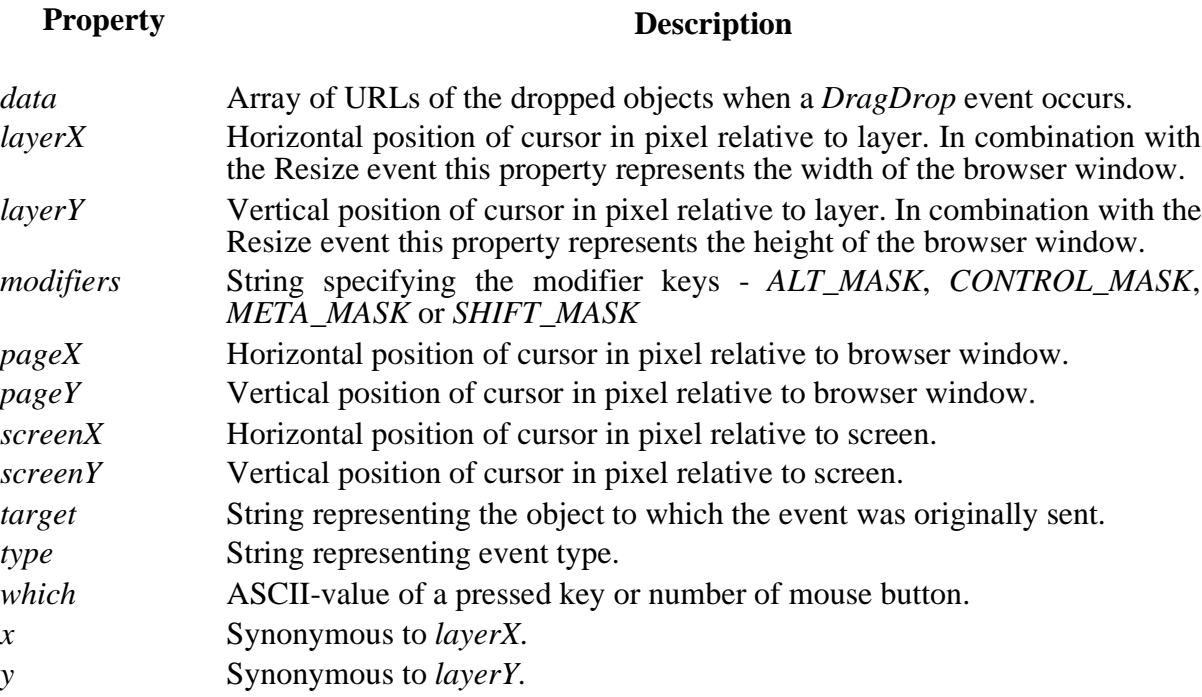

### Event capturing

One important feature is called event capturing. If someone for example clicks on a button the onClick event handler of this button is being called. With the help of event capturing you can achieve that your window, document or layer object captures the event before it is being handled by the button object. Like this your window, document or layer object can handle the event before it reaches its intended target.

Let's have a look at an example in order to see what this is good for:

*<html> <head> <script language="JavaScript">*

```
window.captureEvents(Event.CLICK);
```

```
window.onclick= handle;
```

```
function handle(e) {
  alert("The window object captured this event!");
  return true; // i.e. follow the link
```
*}*

```
</script>
</head>
<body>
<a href="test.htm">Click on this link</a>
</body>
</html>
```
*(The online version lets you test this script immediately)*

You can see that we do not define an event handler inside the  $\langle a \rangle$  tag. Instead we use

*window.captureEvents(Event.CLICK);*

in order to capture the *Click* event through the window object. Normally the window object does not know the *Click* event. But through capturing the event we can redirect it to the window object.

Please note the writing of *Event.CLICK*. *CLICK* has to be in upper case. If you want to capture several events you'll have to separate them through a | - for example:

*window.captureEvents(Event.CLICK | Event.MOVE);*

You can see that we use *return true;* inside the function *handle()* which we defined as event handling function. This means that the browser is going to follow the link after the *handle()* function is being executed. If you write *return false;* instead, all following actions are being suppressed.

If you define an *onClick* event handler inside the *<a>* tag you'll realize that this event handler isn't called. This is obvious as the window object captures the event before it reaches the link object. If you define the *handle()* function like this

```
function handle(e) {
  alert("The window object captured this event!");
  window.routeEvent(e);
  return true;
}
```
the computer checks if there are other event handlers defined for this object. The variable e is our Event object which is being passed to the event handling function.

You can also send an event directly to a certain object. For this purpose you can use the *handleEvent()* method. This looks like this:

```
<html>
<script language="JavaScript">
window.captureEvents(Event.CLICK);
window.onclick= handle;
function handle(e) {
  document.links[1].handleEvent(e);
}
</script>
<a href="test.htm">Click on this link</a><br>
<a href="test.htm" 
  onClick="alert('Event handler of second link!');">Second link</a>
</html>
```
*(The online version lets you test this script immediately)*

All Click events are being sent to the second link - even if you do not click directly on the links!

The following script demonstrates that your script can react to key events. Just push a key in order to see the script in action.

```
<html>
<script language="JavaScript">
window.captureEvents(Event.KEYPRESS);
window.onkeypress= pressed;
function pressed(e) {
  alert("Key pressed! ASCII-value: " + e.which);
}
</script>
</html>
©1996,1997 by Stefan Koch
e-mail:skoch@rumms.uni-mannheim.de
http://rummelplatz.uni-mannheim.de/~skoch/
```
My german JavaScript-book: http://www.dpunkt.de/javascript/

# VOODOO'S INTRODUCTION TO JAVASCRIPT

*© 1996, 1997 by Stefan Koch* 

# Part 12: Drag & Drop

### What is drag & drop?

With the help of the new event model of JavaScript 1.2 and layers we can implement drag  $\&$ drop on our web-page. You'll need at least Netscape Navigator 4.0 for this as we use JavaScript 1.2 features.

What is drag & drop? Some operating systems (like Win95/NT or MacOS) let you for example erase files through dropping icons on a trash bin. What you do is you click on the icon of a file, drag (i.e. you hold the mouse button down while moving the mouse) the icon to the trash bin and drop it there.

The drag & drop we want to implement here is restricted to the web-page. So you cannot use this code shown here in order to drag objects inside a HTML-page to your hard disk or something like this. (Since Netscape Navigator 4.0 your script can react to an event called DragDrop when somebody drops a file on your browser window - but this is not what we are going to talk about in this lesson)

*(The online version lets you test the example described in this lesson immediately. It shows three boxes which can be moved with the help of the mouse)*

You might also want to check out the example provided by Netscape. You can find it at this address: http://home.netscape.com/comprod/products/communicator/user\_agent\_vacation.html

JavaScript does not support drag & drop directly. This means we cannot just specify a property dragable (or whatever) in an image object. We have to write the code for this on our own. You'll see that this isn't too difficult.

So what do we need? We need two things. First we have to register certain mouse events, i.e. how do we know which object shall be moved to which position? Then we need to make up our minds on how we can display the moving objects on the screen. Of course we will use the new layer feature for defining different objects and moving them around on the screen. Every object is represented through its own layer.

### Mouse events with JavaScript 1.2

Which mouse events do we have to use? We don't have a MouseDrag event - but we can achieve the same through the events *MouseDown*, *MouseMove* and *MouseUp*. JavaScript 1.2 uses a new event model. Without this event model we could not solve our task. I have talked about the new event model in the last lesson. But let's have a look at the important parts once again.

The user pushes the mouse button somewhere inside the browser window. Our script has to react on this event and calculate which object (i.e. layer) was hit. We need to know the coordinates

of the mouse event. JavaScript 1.2 implements a new Event object which stores the coordinates of a mouse event (besides other information).

Another important thing is called event capturing. If a user for example clicks on a button the mouse event is sent directly to the button object. But in our case we want the window to handle our event. So we let the window capture the mouse event, i.e. that the window object gets this event and can react upon it. The following example demonstrates this (using the event *Click*). You can click somewhere inside the browser window. An alert window pops up and displays the coordinates of the mouse event.

*(The online version lets you test this script immediately)*

This is the code for this example:

*<html>*

```
<script language="JavaScript">
<!--
```

```
 window.captureEvents(Event.CLICK);
```

```
 window.onclick= displayCoords;
```

```
 function displayCoords(e) {
  alert("x: " + e.pageX + " y: " + e.pageY);
 }
```

```
// -->
</script>
```
*Click somewhere inside the browser window.*

*</html>*

First we tell the window object to capture the *Click* event. We use the method *captureEvent()* for this. The line

```
 window.onclick= displayCoords;
```
defines what happens when a *Click* event ocurs. It tells the browser to call *displayCoords()* as a reaction to a *Click* event (Please note that you must not use brackets behind *displayCoords* in this case). *displayCoords()* is a function which is defines like this:

```
 function displayCoords(e) {
  alert("x: " + e.pageX + " y: " + e.pageY);
 }
```
You can see that this function takes one argument (we call it e). This is the Event object which is being passed to the *displayCoords()* function. The Event object has got the properties *pageX* and *pageY* (besides others) which represent the coordinates of the mouse event. The alert window displays these values.

## MouseDown, MouseMove and MouseUp

As I already told you JavaScript does not know a *MouseDrag* event. Therefore we have to use the events *MouseDown*, *MouseMove* and *MouseUp* in order to implement drag & drop. The following example demonstrates the use of MouseMove. The actual coordinates of the mouse cursor are displayed on the statusbar.

*(The online version lets you test this script immediately)*

You can see that the code is almost the same as in the last example:

*<html>*

```
<script language="JavaScript">
<!--
```

```
 window.captureEvents(Event.MOUSEMOVE);
```

```
 window.onmousemove= displayCoords;
```

```
 function displayCoords(e) {
  status= "x: " + e.pageX + " y: " + e.pageY;
 }
```

```
// -->
</script>
```
*Mouse coordinates are displayed on the statusbar.*

*</html>*

Please note that you have to write *Event.MOUSEMOVE*, where *MOUSEMOVE* must be in upper case. When defining which function to call when the *MouseMove* event occurs you have to use lower case: *window.onmousemove=...*

Now we can combine the last two examples. We want the coordinates of the mouse pointer to be displayed when the mouse is being moved with pushed mouse button.

*(The online version lets you test this script immediately)*

The code for this example looks like this:

*<html>*

```
<script language="JavaScript">
<!--
```
*window.captureEvents(Event.MOUSEDOWN | Event.MOUSEUP);*

```
window.onmousedown= startDrag;
window.onmouseup= endDrag;
window.onmousemove= moveIt;
function startDrag(e) {
  window.captureEvents(Event.MOUSEMOVE);
}
```

```
function moveIt(e) {
  // display coordinates
  status= "x: " + e.pageX + " y: " + e.pageY;
}
```

```
function endDrag(e) {
  window.releaseEvents(Event.MOUSEMOVE);
}
```

```
// -->
</script>
```
*Push the mouse button and move the mouse. The coordinates are being displayed on the statusbar.*

*</html>*

First we tell the window object to capture the events *MouseDown* and *MouseUp*:

*window.captureEvents(Event.MOUSEDOWN | Event.MOUSEUP);*

You can see that we use the sign  $|$  (*or*) in order to define several events which shall be captured by the window object. The next two lines define what happens when these events occur:

```
window.onmousedown= startDrag;
window.onmouseup= endDrag;
```
The next line of code defines what happens when the window object gets a *MouseMove* event:

```
window.onmousemove= moveIt;
```
But wait, we didn't define *Event.MOUSEMOVE* in *window.captureEvents()*! This means that this event isn't captured by the window object. So why do we tell the window object to call *moveIt()* although this event never reaches the window object? The answer to this question can be found in the function *startDrag()* which is being called as soon as a *MouseDown* event occurs:

```
function startDrag(e) {
  window.captureEvents(Event.MOUSEMOVE);
}
```
This means the window object captures the *MouseMove* event as soon as the mouse button is

pushed down. We have to stop capturing the *MouseMove* event when the *MouseUp* event occurs. This does the function *endDrag()* with the help of the method *releaseEvents()*:

```
function endDrag(e) {
  window.releaseEvents(Event.MOUSEMOVE);
}
```
The function *moveIt()* writes the mouse coordinates to the statusbar.

Now we have all elements for registering the events needed to implement drag & drop. We can move forward to displaying the objects on the screen.

### Displaying moving objects

We have seen in previous lessons that we can create moving objects with the help of layers. All we have to do now is to register which object the user clicked on. Then this object has to follow the mouse movements. Here is the code for the example shown at the beginning of this lesson:

```
<html>
<head>
<script language="JavaScript">
<!--
var dragObj= new Array(); 
var dx, dy;
window.captureEvents(Event.MOUSEDOWN | Event.MOUSEUP);
window.onmousedown= startDrag;
window.onmouseup= endDrag;
window.onmousemove= moveIt;
function startDrag(e) {
  currentObj= whichObj(e);
  window.captureEvents(Event.MOUSEMOVE);
}
function moveIt(e) {
  if (currentObj != null) {
   dragObj[currentObj].left= e.pageX - dx;
   dragObj[currentObj].top= e.pageY - dy;
  }
}
function endDrag(e) {
  currentObj= null;
  window.releaseEvents(Event.MOUSEMOVE);
}
```

```
function init() {
  // define the 'dragable' layers
  dragObj[0]= document.layers["layer0"];
  dragObj[1]= document.layers["layer1"];
  dragObj[2]= document.layers["layer2"];
}
function whichObj(e) {
  // check which object has been hit
  var hit= null;
for (var i= 0; i < dragObj.length; i++) {
   if ((dragObj[i].left < e.pageX) && 
      (dragObj[i].left + dragObj[i].clip.width > e.pageX) &&
      (dragObj[i].top < e.pageY) && 
     \frac{d}{d} (dragObj[i].top + dragObj[i].clip.height > e.pageY)) {
      hit = i:
       dx= e.pageX- dragObj[i].left;
       dy= e.pageY- dragObj[i].top;
       break;
   }
  }
  return hit;
}
// -->
</script>
</head>
<body onLoad="init()">
<layer name="layer0" left=100 top=200 clip="100,100" bgcolor="#0000ff">
<font size=+1>Object 0</font>
</layer>
<layer name="layer1" left=300 top=200 clip="100,100" bgcolor="#00ff00">
<font size=+1>Object 1</font>
</layer>
<layer name="layer2" left=500 top=200 clip="100,100" bgcolor="#ff0000">
<font size=+1>Object 2</font>
</layer>
</body>
</html>
```
You can see that we define three layers in the *<body>* part of this HTML-page. After the whole page is loaded the function *init()* is called through the *onLoad* event handler in the *<body>* tag:

*function init() {*
```
 // define the 'dragable' layers
 dragObj[0]= document.layers["layer0"];
 dragObj[1]= document.layers["layer1"];
 dragObj[2]= document.layers["layer2"];
}
```
The *dragObj* array takes all layers which can be moved by the user. Every layer gets a number in the *dragObj* array. We will need this number later on.

You can see that we use the same code as shown above in order to capture the mouse events:

*window.captureEvents(Event.MOUSEDOWN | Event.MOUSEUP);*

```
window.onmousedown= startDrag;
window.onmouseup= endDrag;
window.onmousemove= moveIt;
```
I have added the following line to the *startDrag()* function:

```
currentObj= whichObj(e);
```
The function *whichObj()* determines which object the user clicked on. It returns the number of the layer. If no layer has been hit it returns the value *null*. The variable *currentObj* stores this value. This means that *currentObj* represents the number of the layer which is being moved at the moment (or it is *null* if no layer is being moved).

In the function *whichObj()* we check the properties *left*, *top*, *width* and *height* for each layer. With the help of these values we can check which object the user clicked on.

## Dropping objects

We have now everything we need in order to implement drag & drop. With our script the user can drag around objects on our web-page. But we haven't talked about dropping objects yet. Let's suppose that you want to create an online shop. You have several items which can be put into a shopping basket. The user has to drag these items to the shopping basket and drop them there. This means we have to register when the user drops an object on the shopping basket which means that he wants to buy it.

Which part of the code do we have to change in order to implement this? We have to check which position the object has after a *MouseUp* event - i.e. we have to add some code to the function *endDrag()*. We could for example check if the coordinates of the mouse event lie inside a certain rectangle. If this is true you call a function which registers all items to buy (you might want to put them inside an array). Then you could show the item inside the shopping basket.

## Improvements

There are several ways for improving our script. First we might want to change the order of the layers as soon as the user clicks on one object. Otherwise it might a look a bit strange if you move an object and it disappears behind another object. You can solve this problem by changing the order of the layers in the *startDrag()* function.

I don't think that you'll be satisfied by putting up red, green and blue boxes on your web page. Add some cool graphics and the users will remember your page. You can place anything inside the layer objects. So place a single *<img>* tag there if you want your object to appear as an image.

©1996,1997 by Stefan Koch e-mail:skoch@rumms.uni-mannheim.de http://rummelplatz.uni-mannheim.de/~skoch/js/ My german JavaScript-book: http://www.dpunkt.de/javascript/